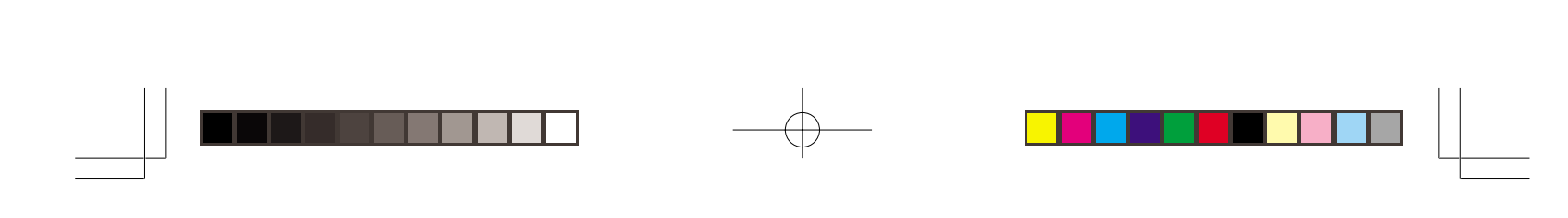

# CELVIANO AP-31/AP-33

# **BEDIENUNGSANLEITUNG**

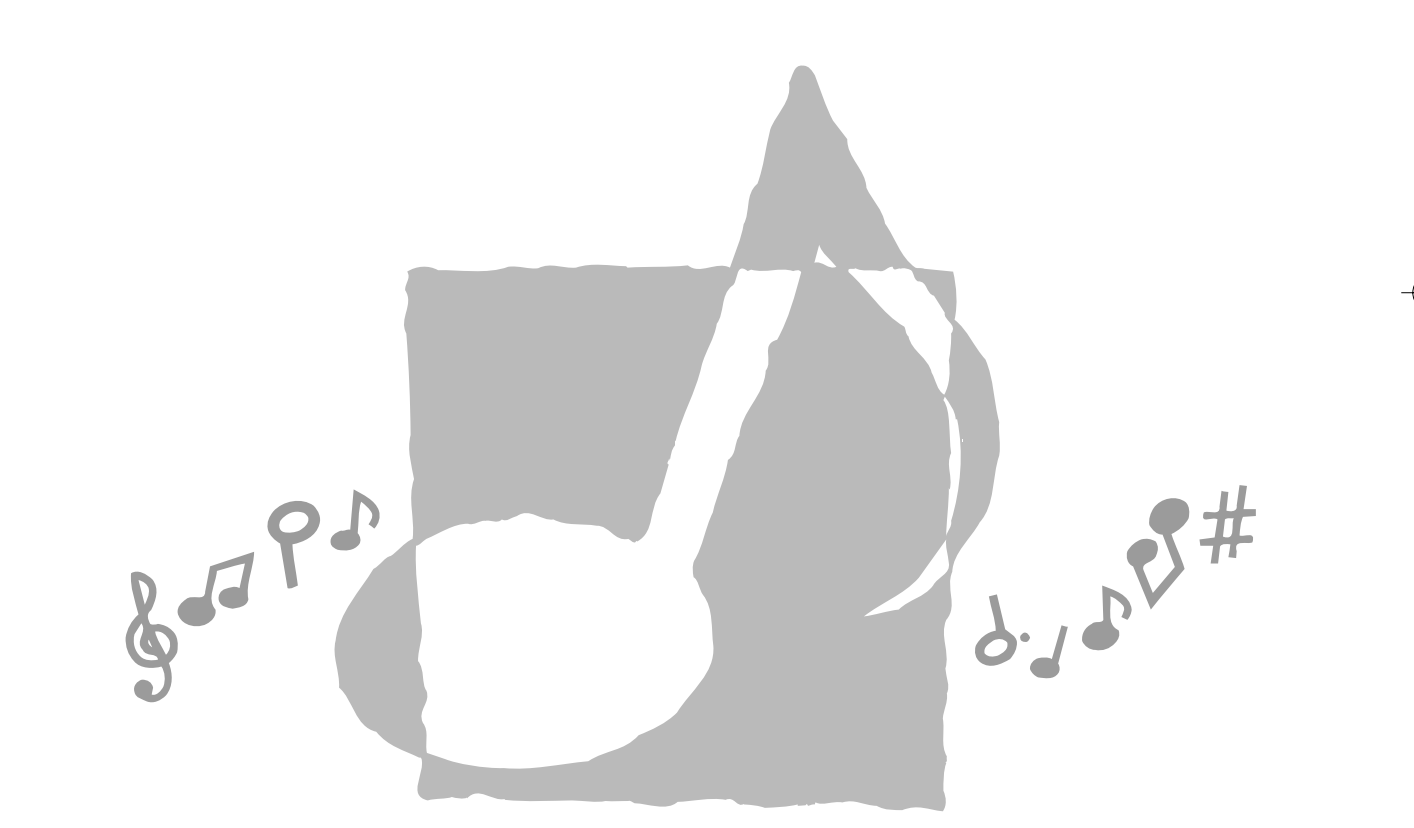

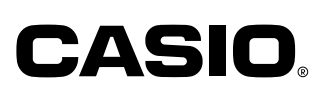

AP31/33-G-1

AP31/33\_G\_cover.p65 Page 1 Page 1 03.10.23, 9:40 AM Adobe PageMaker 6.5J/PPC

G

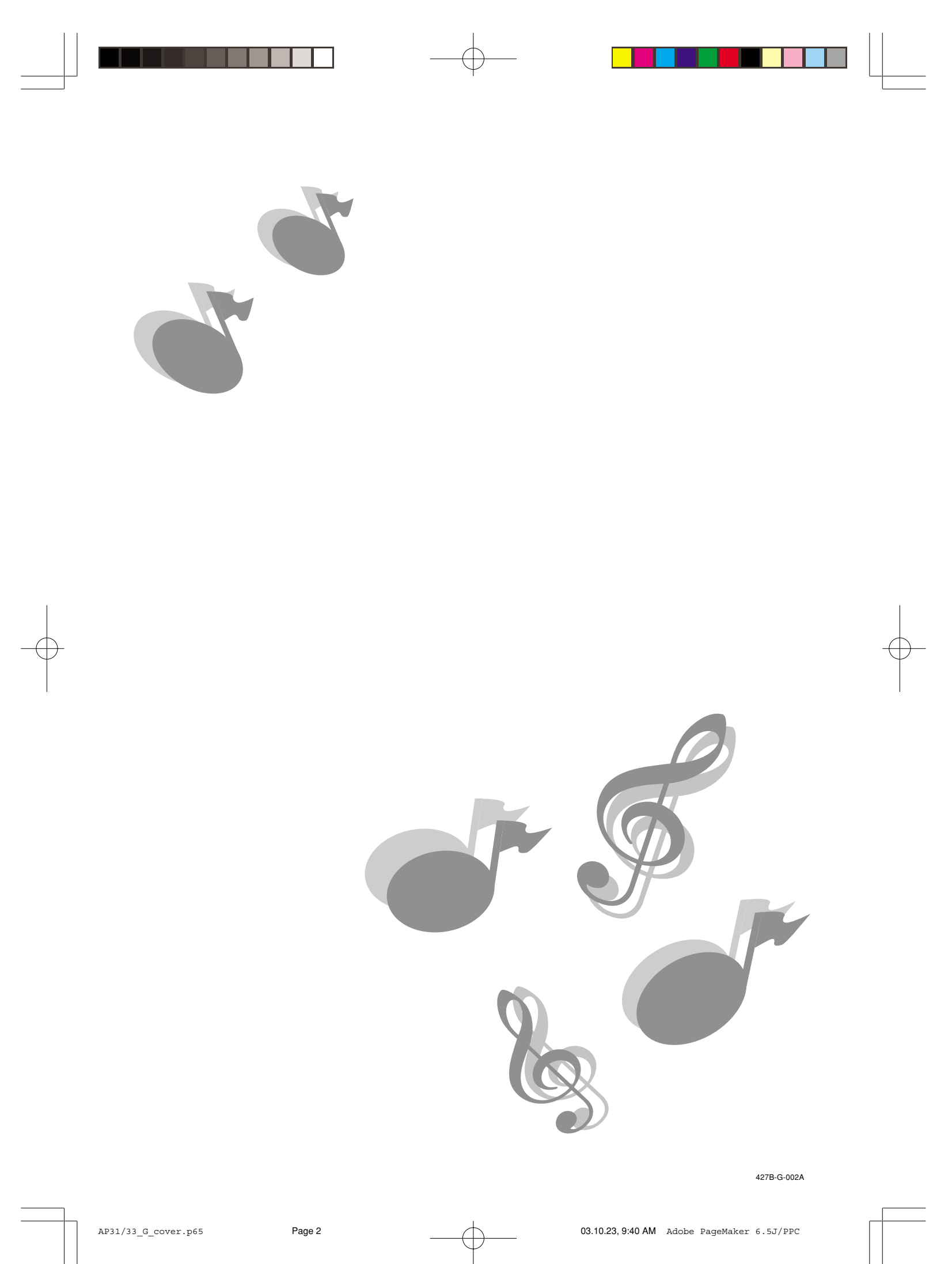

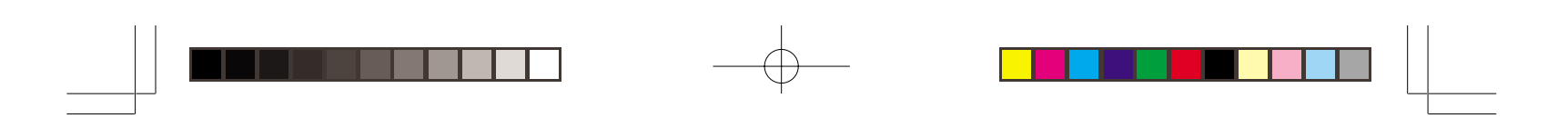

# **Einleitung**

Herzlichen Glückwunsch zur Wahl des Digital-Pianos von CASIO. Dieses Piano ist ein fortschrittliches Musikinstrument, das die beste Klangqualität und das beste Piano-Gefühl eines traditionellen Pianos mit moderner Elektronik-Technologie verbindet.

Bevor Sie das Instrument verwenden, lesen Sie bitte die vorliegende Bedienungsanleitung aufmerksam durch.

Bitte bewahren Sie alle Informationen für spätere Referenz auf.

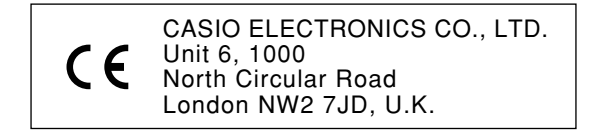

Diese Markierung gilt nur für das Modell AP-31V/AP-33V. Bitte bewahren Sie alle Informationen für spätere Referenz auf.

427B-G-003B

AP31/33\_G\_01\_09.p65 Page 1 Page 1 20.10.23, 9:40 AM Adobe PageMaker 6.5J/PPC

G-1

# **Vorsichtsmaßnahmen hinsichtlich der Sicherheit**

### **Symbole**

Verschiedene Symbole werden in dieser Bedienungsanleitung und am eigentlichen Produkt verwendet, um sicherzustellen, dass das Produkt sicher und richtig verwendet wird und um Verletzungen des Anwenders und anderer Personen sowie Sachschaden zu vermeiden. Diese Symbole und ihre Bedeutungen sind nachfolgend erläutert.

### **WARNUNG**

Damit werden Punkte angezeigt, die das Risiko von Todesfolge oder ernsthaften Verletzungen aufweisen, wenn das Produkt unter Ignorierung dieser Anzeige falsch bedient wird.

### **VORSICHT**

Damit werden Punkte angezeigt, die das Risiko von Verletzungen aufweisen, sowie Punkte, für die die Möglichkeit von Beschädigungen besteht, nur wenn das Produkt unter Ignorierung dieser Anzeige falsch bedient wird.

### **Symbolbeispiele**

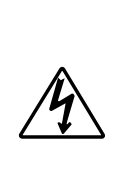

Dieses Dreiecksymbol ( $\triangle$ ) bedeutet, dass der Anwender vorsichtig sein soll. (Das an der linken Seite dargestellte Beispiel weist auf die Möglichkeit von elektrischen Schlägen hin.)

Dieser Kreis mit einer durchgehenden Linie  $(Q)$  bedeutet, dass die angezeigte Aktion nicht ausgeführt werden darf. Anzeigen innerhalb oder in der Nähe dieses Symbols sind speziell verboten. (Das an der linken Seite dargestellte Beispiel weist darauf hin, dass die Demontage verboten ist.)

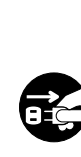

Der schwarze Punkt ( $\bigcirc$ ) bedeutet, dass die angezeigte Aktion ausgeführt werden muss. Anzeigen innerhalb dieses Symbols sind Aktionen, die speziell ausgeführt werden müssen. (Das an der linken Seite dargestellte Beispiel weist darauf hin, dass der Netzstecker von der elektrischen Steckdose abgezogen werden muss.)

427B-G-004A

G-2

AP31/33\_G\_01\_09.p65 Page 2 Page 2 03.10.23, 9:40 AM Adobe PageMaker 6.5J/PPC

### **WARNUNG**

### **Netzkabel**

Falsche Verwendung des Netzkabels kann zu Feuer und Stromschlaggefahr führen. Beachten Sie immer die folgenden Vorsichtsmaßnahmen.

- Verwenden Sie nur das für dieses Piano vorgeschriebene Netzkabel.
- Achten Sie darauf, dass die verwendete Netzspannung mit der an diesem Instrument angegebenen Nennspannung übereinstimmt.
- Verwenden Sie kein Verlängerungskabel, um mehrere Geräte an die gleiche Netzdose anzuschließen.

### **Netzkabel**

Falsche Verwendung des Netzkabels kann zu persönlichen Verletzungen, zu Sachschäden, zu Feuer und elektrischen Schlägen führen. Beachten Sie daher immer die folgenden Vorsichtsmaßnahmen.

- Stellen Sie keine schweren Gegenstände auf dem Netzkabel ab und setzen Sie das Netzkabel keiner Hitze aus.
- Versuchen Sie niemals das Netzkabel zu modifizieren oder zu stark abzubiegen.
- Verdrehen Sie das Netzkabel nicht und ziehen Sie nicht an diesem.
- Sollte das Netzkabel oder der Netzstecker beschädigt werden, wenden Sie sich an Ihren Fachhändler oder an einen autorisierten CASIO Kundendienst.

### **Netzkabel**

Niemals den Stecker mit nassen Händen berühren, wenn er angesteckt ist. Anderenfalls kann es zu elektrischen Schlägen kommen.

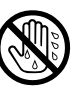

### **Stellen Sie das Piano nicht auf einer instabilen Fläche auf.**

Stellen Sie niemals das Piano auf eine wackelige, geneigte oder instabile\* Unterlage. Eine instabile Unterlage kann zu einem Herunterfallen des Pianos führen, wodurch das Risiko von persönlichen Verletzungen besteht.

Vermeiden Sie Stellen, an welchen mehrere Lagen von Teppichen übereinander angeordnet sind und die Kabel unter dem Piano verlegt sind.

Sichern Sie immer das Piano mit den mitgelieferten Schrauben an dem Ständer. Ein nicht gesichertes Piano kann von dem Ständer herunterfallen und persönliche Verletzungen verursachen.

### **Klettern Sie niemals auf das Piano oder den Ständer.**

Klettern Sie niemals auf das Piano oder den Ständer. Anderenfalls kann das Piano umfallen und zu persönlichen Verletzungen führen. Besondere Vorsicht ist in Haushalten mit Kleinkindern geboten.

### **Entsorgen Sie das Piano niemals durch Verbrennen.**

Entsorgen Sie das Piano niemals durch Verbrennen. Anderenfalls besteht das Risiko eines Feuers und persönlicher Verletzungen auf Grund einer Explosion.

**Niemals mit Wasser oder anderen Flüssigkeiten gefüllte Behälter auf dem Instrument abstellen.**

Niemals die folgenden Objekte auf dem Instrument abstellen. Anderenfalls kann es zu Feuer oder elektrischen Schlägen kommen, wenn die Flüssigkeit verschüttet wird und in das Innere des Instruments gelangt.

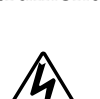

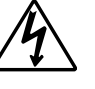

 $G$ -3 and  $G$ -3 and  $G$ -3 and  $G$ -3 and  $G$ -3 and  $G$ -3 and  $G$ -3 and  $G$ -3 and  $G$ -3 and  $G$ -3 and  $G$ -3 and  $G$ -3 and  $G$ -3 and  $G$ -3 and  $G$ -3 and  $G$ -3 and  $G$ -3 and  $G$ -3 and  $G$ -3 and  $G$ -3 and  $G$ -3 and  $G$ -3 and

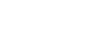

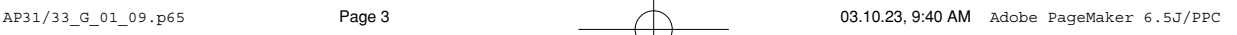

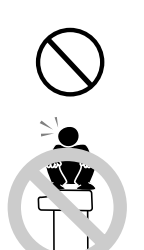

 $\mathbf{y}$ 

### • Mit Wasser oder anderen Flüssigkeiten gefüllte Behälter (einschließlich Vasen, Blumentöpfe, Tassen, Kosmetika und Medikamente)

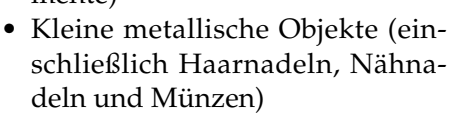

- Brennbare Objekte
- Offene Flammen wie z.B. brennende Kerzen

Falls Fremdmaterial in das Innere des Instruments gelangt, die folgenden Vorgänge einhalten:

- 1. Die Stromversorgung ausschalten.
- 2. Den Stecker des Stromkabels von der Wandsteckdose abziehen.

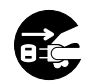

3. Wenden Sie sich bitte an Ihren Fachhändler, bei dem Sie das Instrument gekauft haben, oder an einen autorisierten CASIO Kundendienet.

### **Setzen Sie das Piano weder Regen noch Feuchtigkeit aus.**

Um das Risiko von Feuer- und Stromschlaggefahr zu vermindern, setzen Sie das Piano niemals Regen oder Feuchtigkeit aus.

### **Versuchen Sie niemals ein Modifizieren oder Zerlegen des Pianos.**

Versuchen Sie niemals das Piano zu zerlegen oder auf irgend eine Weise zu modifizieren. Anderenfalls kann es zu elektrischen Schlägen, Verbrennungen oder anderen persönlichen Verletzungen kommen. Überlassen Sie alle internen Inspektionen, Einstellungen und Reparaturen Ihrem Fachhändler oder einem autorisierten CASIO Kundendienst.

### **Vorsichtsmaßnahmen bei Rauchentwicklung, ungewöhnlichem Geruch, Überhitzung und anderen abnormalen Bedingungen**

Die fortgesetzte Verwendung des Pianos bei Rauchentwicklung, ungewöhnlichem Geruch, Überhitzung oder abnormaler Anzeige kann zu Feuer- und Stromschlaggefahr führen. Wenn Sie einen ungewöhnlichen Zustand feststellen, führen Sie unverzüglich die folgenden Schritte aus.

- 1. Schalten Sie die Stromversorgung des Pianos aus.
- 2. Ziehen Sie den Netzstecker des Pianos von der Netzdose ab.

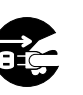

3. Wenden Sie sich an Ihren Fachhändler oder an einen autorisierten CASIO Kundendienst.

**Vermeiden Sie eine Fallenlassen des Pianos und andere starke Stöße.**

Fortgesetzte Verwendung des Pianos, nachdem dieses durch Fallenlassen oder durch andere starke Stöße beschädigt wurde, führt zu Feuer- und Stromschlaggefahr. Führen Sie unverzüglich die folgenden Schritte aus, wenn das Piano auf Grund von starken Stößen beschädigt wurde.

- 1. Schalten Sie die Stromversorgung des Pianos aus.
- 2. Ziehen Sie den Netzstecker des Pianos von der Netzdose ab.
- 3. Wenden Sie sich an Ihren Fachhändler oder an einen autorisierten CASIO Kundendienst.

### **Ziehen Sie niemals Plastikbeutel über Ihren Kopf und stecken Sie diese nicht in Ihren Mund.**

Ziehen Sie niemals die Plastikbeutel, in welchen das Piano und sein Zubehör verpackt ist, über Ihren Kopf und stecken Sie diese nicht in Ihren Mund. Anderenfalls besteht Erstickungsgefahr. Besondere Vorsicht ist in Haushalten mit Kleinkindern geboten.

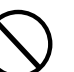

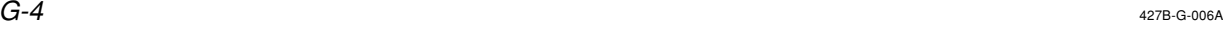

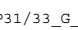

AP31/33\_G\_01\_09.p65 Page 4 Page 4 03.10.23, 9:40 AM Adobe PageMaker 6.5J/PPC

### **Öffnen und Schließen des Tastaturdeckels**

Achten Sie darauf, dass der Tastaturdeckel immer vollständig bis zum Anschlag geöffnet ist. Beim Schließen des Tastaturdeckels, halten Sie diesen an der Vorderseite und schließen Sie ihn langsam. Falls Sie Ihre Finger zwischen dem Tastaturdeckel und dem Piano einklemmen, kann es zu persönlichen Verletzungen kommen.

 **VORSICHT**

### **Netzkabel**

Falsche Verwendung des Netzkabels kann zu Feuer- und Stromschlaggefahr führen. Beachten Sie immer die folgenden Vorsichtsmaßnahmen.

- Ordnen Sie das Netzkabel niemals in der Nähe eines Ofens oder einer anderen Wärmequelle an.
- Wenn Sie den Netzstecker von der Netzdose abziehen, ziehen Sie immer am Stecker und niemals am Kabel.
- Nach der Verwendung immer den Stromschalter des Instrumentes ausschalten und den Stecker des Stromkabels von der elektrischen Netzdose abziehen.

### **Netzstecker**

Falsche Verwendung des Netzsteckers kann zu Feuer- und Stromschlaggefahr führen. Beachten Sie daher immer die folgenden Vorsichtsmaßnahmen.

- Stecken Sie den Netzstecker richtig an die Netzdose an (drücken Sie ihn bis zum Anschlag hinein).
- Ziehen Sie den Netzstecker während eines Gewitters oder wenn Sie das Piano für längere Zeit nicht verwenden (z.B. während des Urlaubs) von der Netzdose ab.

destens einmal jährlich von der Netzdose ab und entfernen Sie etwaigen Staub, der sich zwischen den Kontakten des Netzsteckers angesammelt hat.

• Ziehen Sie den Netzstecker min-

#### **Transport des Pianos**

Führen Sie unbedingt die folgenden Schritte aus, bevor Sie das Piano transportieren. Anderenfalls kann das Netzkabel beschädigt werden, wodurch es zu Feuer- und Stromschlaggefahr kommt.

- 1. Ziehen Sie den Netzstecker des Pianos von der Netzdose ab.
- 2. Ziehen Sie den Stecker des Verbindungskabels des Pedals und aller anderer an der Rückseite des Pianos angeschlossener Kabel ab.

### **Reinigen**

Bevor Sie das Piano reinigen, ziehen Sie dessen Netzstecker von der Netzdose ab. Andrenfalls kann das Netzkabel beschädigt werden, wodurch es zu Feuer- und Stromschlaggefahr kommt. Das Piano könnte auch umfallen und das Risiko von persönlichen Verletzungen verursachen.

### **Klettern Sie niemals auf das Piano oder dessen Ständer.**

Anderenfalls kann das Piano umfallen und zu persönlichen Verletzungen führen. Besondere Vorsicht ist in Haushalten mit Kleinkindern geboten.

### **Anschlussbuchsen**

Schließen Sie nur die spezifizierten Geräte an die Anschlussbuchsen des Pianos an. Der Anschluss eines nicht spezifizierten Gerätes kann zu Feuerund Stromschlaggefahr führen.

### $_{\rm 427B-G-007A}$  G-5

AP31/33\_G\_01\_09.p65 Page 5 Page 5 Page 5 03.10.23, 9:40 AM Adobe PageMaker 6.5J/PPC

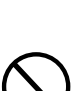

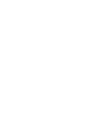

 $\mathbf{A}$ 

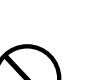

### **Aufstellort**

Vermeiden Sie die folgenden Aufstellorte für das Piano. Falls das Piano den nachfolgend beschriebenen Bedingungen ausgesetzt wird, kann es zu Feuer- und Stromschlaggefahr kommen.

• Orte mit hoher Luftfeuchtigkeit oder starker Staubentwicklung

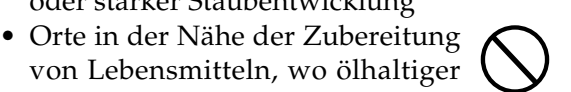

Dunst vorhanden ist • In der Nähe einer Heizung, eines beheizten Teppichs, in direktem Sonnenlicht, im Inneren eines im prallen Sonnenlicht geparkten Fahrzeuges und andere Orte mit sehr hohen Temperaturen

Stellen Sie das Piano niemals direkt auf Möbeln oder anderen Gegenständen mit polierter Oberfläche ab. Die Gummifüße an der Unterseite des Pianos können mit dem Anstrich oder Überzug eine Reaktion eingehen und die polierte Oberfläche verfärben oder beschädigen. Bringen Sie Filzstücke oder anderes Material auf der polierten Oberfläche an, bevor Sie das Piano darauf abstellen.

### **Stellen Sie niemals schwere Gegenstände auf dem Piano ab.**

Stellen Sie niemals schwere Gegenstände auf das Piano. Anderenfalls kann der Ständer umkippen und der Gegenstand herunterfallen, wodurch es zu persönlichen Verletzungen kommen kann.

### **Einstellung der Lautstärke**

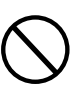

Spielen Sie niemals mit sehr hoher Lautstärke für längere Zeit. Dieses Vorsichtsmaßnahme ist besonders wichtig, wenn Sie Kopfhörer verwenden. Es kann zu Gehörschäden kommen, wenn Sie für längere Zeit mit zu hoher Lautstärke hören.

### **Montieren Sie den Ständer richtig.**

Anderenfalls kann der Ständer umkippen und das Piano von dem Ständer fallen, wodurch es zu persönlichen Verletzungen kommen kann. Achten Sie darauf, dass Sie den Ständer gemäß der damit mitgelieferten Anleitung richtig montieren und alle Anschlüsse sicher ausführen. Achten Sie auch auf den richtigen Aufstellort für den Stände.

- Wenn Sie das Piano auf dem Ständer abstellen, achten Sie darauf, dass Ihre Finger nicht zwischen dem Piano und dem Ständer eingeklemmt werden.
- Mindestens zwei Personen sollten das Piano anheben, wenn dieses auf dem Ständer abgestellt oder transportiert wird. Falls Sie alleine den Transport des Pianos versuchen, kann der Ständer umfallen und zu persönlichen Verletzungen führen.
- Ziehen Sie den Ständer nicht über den Fußboden und neigen Sie diesen nicht nach vorne oder hinten, wenn Sie das Piano auf dem Ständer abstellen oder diesen transportieren. Anderenfalls kann das Piano umfallen und zu persönlichen Verletzungen führen.
- Überprüfen Sie regelmäßig die Schrauben, mit welchen das Piano am Ständer gesichert ist. Falls eine Schraube locker ist, ziehen Sie diese fest. Lockere Schrauben können zu einem Kippen des Ständers und damit zu einem Herunterfallen des Pianos führen, wodurch es zu persönlichen Verletzungen kommen kann.

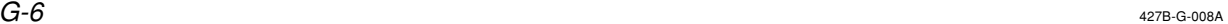

AP31/33\_G\_01\_09.p65 Page 6 Page 6 03.10.23, 9:40 AM Adobe PageMaker 6.5J/PPC

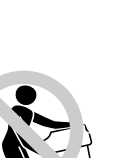

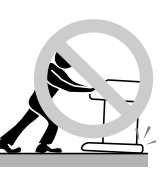

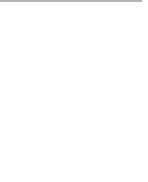

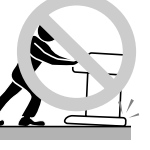

# **Vorsichtsmaßnahmen während des Betriebs**

### **Aufstellung der Einheit**

Die folgenden Aufstellungsorte vermeiden.

- Orte mit direkter Sonnenbestrahlung und hoher Luftfeuchtigkeit.
- Orte mit extrem niedrigen Temperaturen.
- Nähe von Radios, Fernsehern, Videorecordern oder Tunern (die Einheit kann zu Interferenzen mit den Audio- oder Videosignalen führen)

### **Pflege der Einheit**

- Niemals Benzin, Alkohol, Verdünner oder ähnliche Chemikalien verwenden, um die Außenseite der Einheit zu reinigen.
- Um die Tastatur zu reinigen, ein weiches Tuch verwenden, das in milder Seifenwasserlösung angefeuchtet wurde. Das Tuch gut auswringen, bevor die Einheit damit abgewischt wird.
- Starke Stöße können Probleme verursachen.
- Wenn das Piano transportiert wird, die Tastatur und die Regler mit weichen Tüchern abdecken, um diese vor Beschädigungen zu schützen.
- Niemals Reparaturen oder Modifikationen des Pianos ausführen. Falls Reparaturen selbst versucht oder Modifikationen ausgeführt werden, kann es zu ernsthaften Problemen kommen.
- Das Piano nicht in der Nähe von Fernsehern, Radios usw. verwenden. Da dieses Piano Digital-Schaltkreise verwendet, kann es zu Interferenzen mit anderen elektronischen Geräten wie Fernsehern, Radios usw. kommen.
- Im Falle eines Problems, darauf achten, dass die Anschlüsse richtig ausgeführt und die Bedienungselemente richtig betätigt wurden, wie es in der Bedienungsanleitung beschrieben ist. Falls das Piano trotzdem nicht richtig arbeitet, wenden Sie sich bitte an einen Kundendienst. Niemals Reparaturen an dem Piano selbst versuchen.

### **Lithium-Batterie**

Diese Einheit ist mit einer Lithium-Batterie ausgerüstet, die den erforderlichen Strom für den Schutz des Speicherinhalts liefert, wenn die Stromversorgung der Einheit ausgeschaltet ist. Falls die Lithium-Batterie verbraucht ist, gehen alle Speicherinhalte verloren, wenn Sie die Stromversorgung der Einheit ausschalten. Die normale Lebensdauer der Lithium-Batterie beträgt etwa fünf Jahre, gerechnet vom Zeitpunkt des Einsetzens der Batterie. Lassen Sie daher die Lithium-Batterie regelmäßig von Ihrem Fachhändler oder einem Kundendienst austauschen. Beachten Sie bitte, dass für das Austauschen der Lithium-Batterie eine Gebühr erhoben wird.

• Achten Sie darauf, dass CASIO COMPUTER CO., LTD. nicht für Schäden oder Verluste bzw. für Ansprüche von dritten Parteien verantwortlich gemacht werden kann, die auf Beschädigung oder Verlust der Daten durch Fehlbetrieb oder Reparatur der Einheit bzw. Austausch der Batterie zurückgeführt werden können.

Sie können vielleicht Linien im Finish des Gehäuses dieses Pianos feststellen. Diese Linien sind das Ergebnis des Formprozesses für das Plastikmaterial des Gehäuses. Es handelt sich dabei um keine Risse oder Brüche, sodass Sie sich darüber keine Sorgen machen müssen.

#### ❚ **HINWEIS** ❚

- Nicht autorisierte Reproduktion dieser Anleitung, auch auszugsweise, ist nicht gestattet. Alle Rechte vorbehalten.
- CASIO COMPUTER CO., LTD. kann nicht verantwortlich gemacht werden für Schäden oder Verluste bzw. Ansprüche dritter Parteien, die auf die Verwendung dieses Produkts oder dieser Anleitung zurückzuführen sind.
- Änderungen des Inhalts dieser Anleitung ohne Vorankündigung vorbehalten.

427B-G-009A

G-7

AP31/33\_G\_01\_09.p65 Page 7 Page 7 2000 Page 7 03.10.23, 9:40 AM Adobe PageMaker 6.5J/PPC

# **Wichtige Merkmale**

### ■ 8 vielseitige Klangfarben

• Acht Instrumentenklangfarben, einschließlich Piano und Pfeifenorgel, sorgen für besondere Vielseitigkeit bei der Darbietung. • Andere Funktionen schließen Digitaleffekte, die die akustischen Eigenschaften der Klangfarben steuern, sowie drei Pedal-Effekte für alle Nuancen eines akustischen Pianos ein.

### ■ Metronom

• Eine einfache Operation lässt Sie das Tempo und den Beat des Metronoms passend zu dem Musikstück, das Sie spielen möchten, einstellen. Dies ist das perfekte Übungswerkzeug für Spieler aller Klassen.

### ■ **8 Demo-Musikstücke**

• Acht Demo-Musikstücke demonstrieren die Verwendung der einzelnen eingebauten Klangfarben.

### ■ **Speicher**

• Der eingebaute Speicher lässt Sie eine Darbietung für die spätere Wiedergabe abspeichern.

Sie können mit der Wiedergabe auf der Tastatur mitspielen und sogar einen Ensembleeffekt kreieren, indem Sie eine von der Aufnahmeklangfarbe unterschiedliche Tastatur-Klangfarbe verwenden.

### ■ **Leistungsstarke Tastatur-Einstellfunktionen**

• Eine Auswahl von leistungsstarken Tastatur-Einstellfunktionen hilft Ihnen beim Kreieren genau der gewünschten musikalischen Stimmung.

Die Transponierung stellt die Tonart der Tastatur in Halbtonschritten ein.

Die Abstimmung gestattet ein Stimmen der Tastatur beim Spielen mit anderen Musikinstrumenten.

Die Anschlagdynamik stellt die Intensität des ausgegebenen Sounds in Abhängigkeit von den von Ihnen ausgeübten Druck auf die Tasten der Tastatur ein.

### ■ **MIDI-Anschlüsse**

• Durch den Anschluss an ein anderes MIDI-Musikinstrument können Sie zwei Instrumente von der Tastatur Ihres CELVIANO aus spielen. Sie können dieses Instrument auch an einen im Fachhandel erhältlichen MIDI-Sequenzer anschließen, um die Anzahl der zu spielenden Teile zu erhöhen.

427B-G-010B

G-8

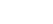

AP31/33\_G\_01\_09.p65 Page 8 Page 8 Page 8 03.10.23, 9:40 AM Adobe PageMaker 6.5J/PPC

# **Inhalt**

**HARRY** 

 $\overline{\bigoplus}$ 

 $\begin{array}{|c|c|} \hline \quad \quad & \quad \quad & \quad \quad \\ \hline \quad \quad & \quad \quad & \quad \quad \\ \hline \end{array}$ 

┓

<u>. Kata ing Pa</u>

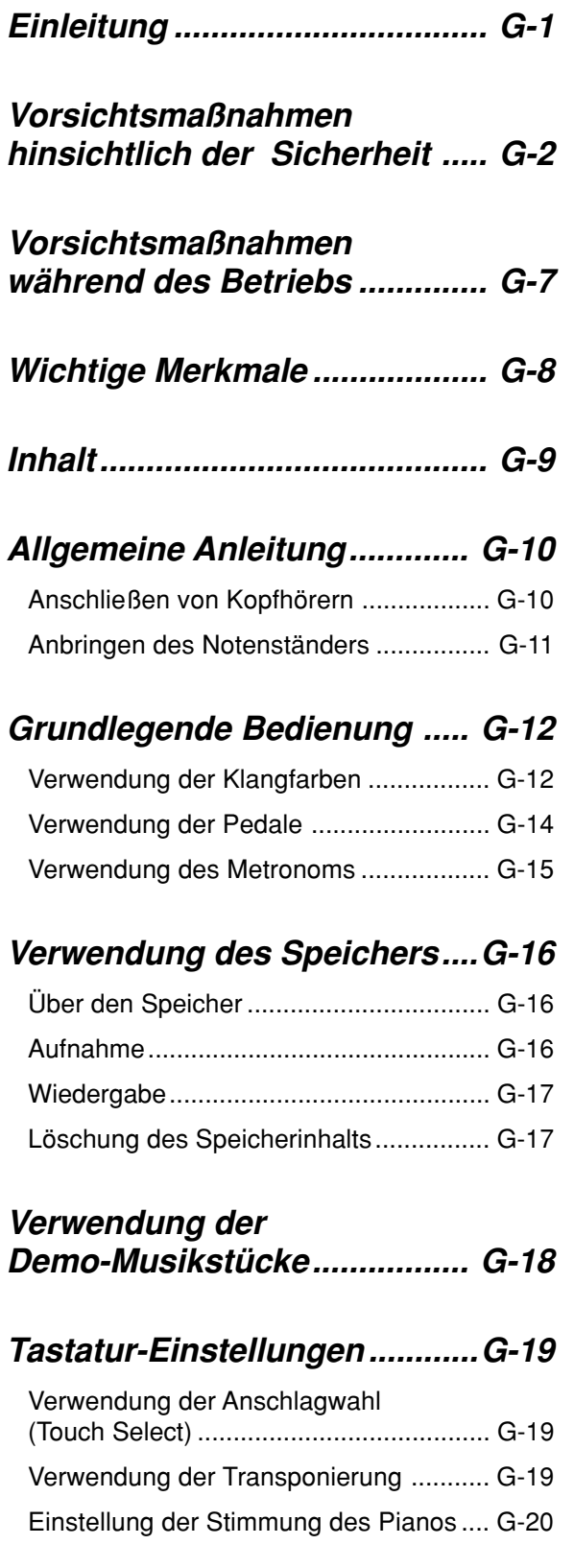

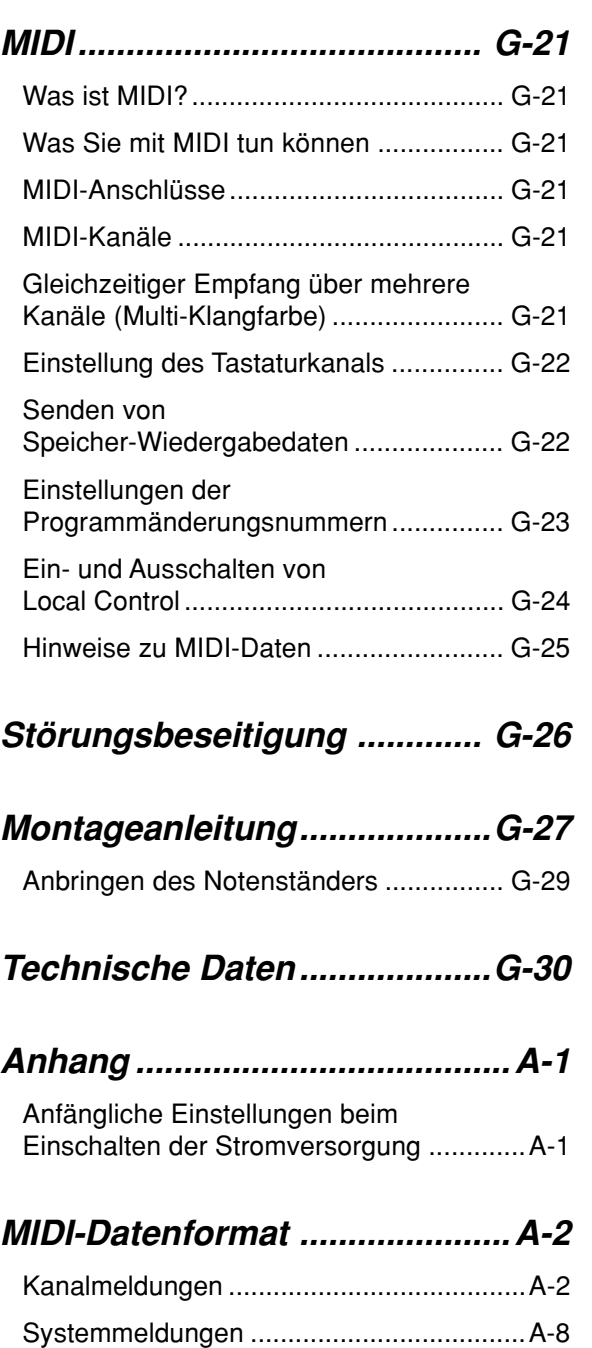

## **MIDI Implementation Chart**

 $AP31/33\_G_01\_09.p65$  Page 9  $Q3.10.23, 9:40$  AM Adobe PageMaker 6.5J/PPC

G-9

# **Allgemeine Anleitung**

• Die Tasten, Knöpfe und anderen Bezeichnungen sind im Text dieser Anleitung in Fettschrift aufgeführt. • Für Einzelheiten über den Ständer siehe Seite G-27.

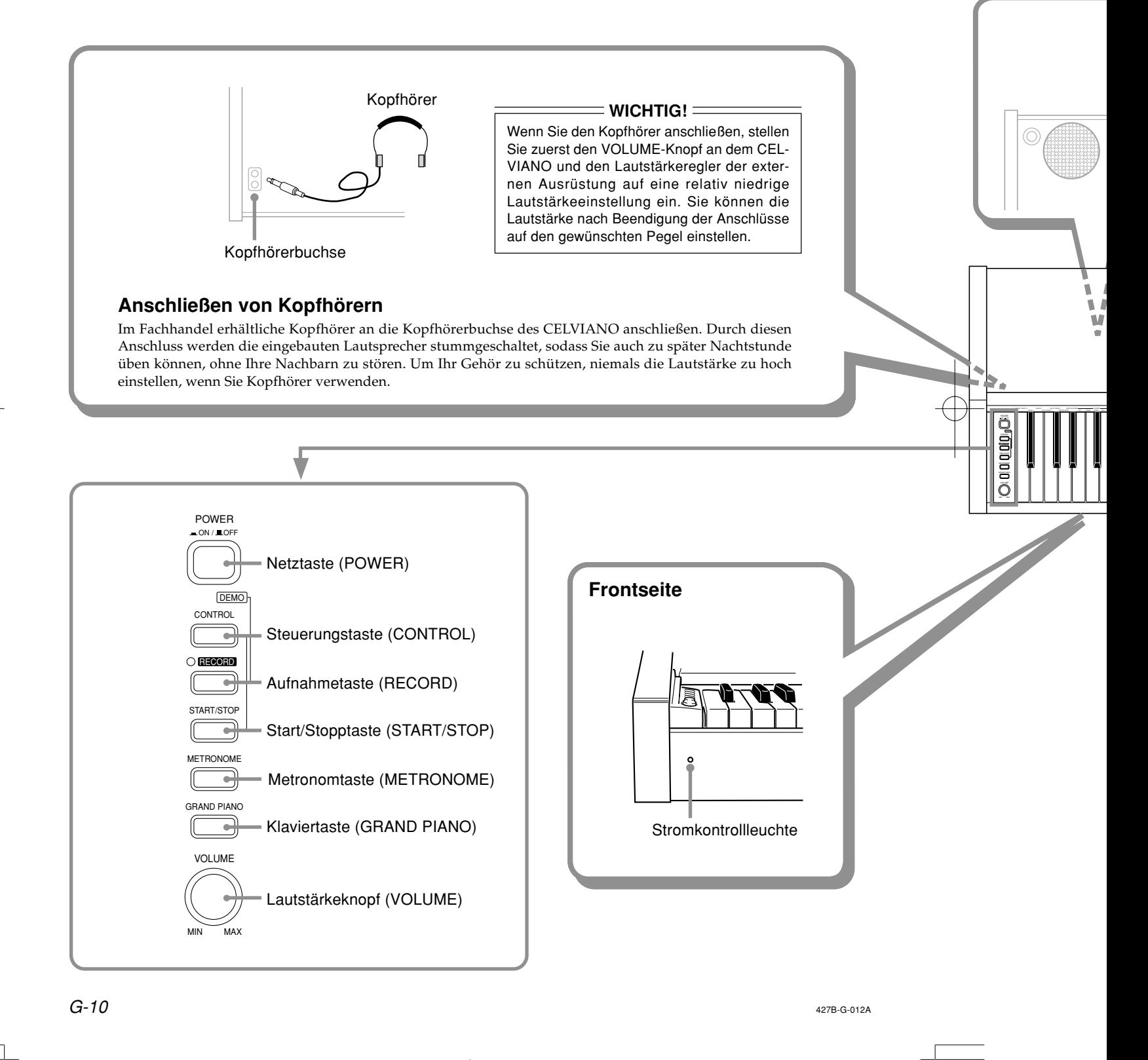

AP31/33\_G\_10\_15.p65 Page 10 Page 10 Page 10 03.10.23, 9:40 AM Adobe PageMaker 6.5J/PPC

Achten Sie darauf, dass der Deckel des Pianos vollständig geöffnet ist, wenn Sie auf der Tastatur spielen. Ein nur teilweise geöffneter Deckel kann plötzlich und unerwartet zufallen und Ihre Finger einklemmen.  **VORSICHT**

\* Bei dem AP-31 und AP-33 ist das Stromkabel permanent mit der Unterseite des Instrumentes verdrahtet.

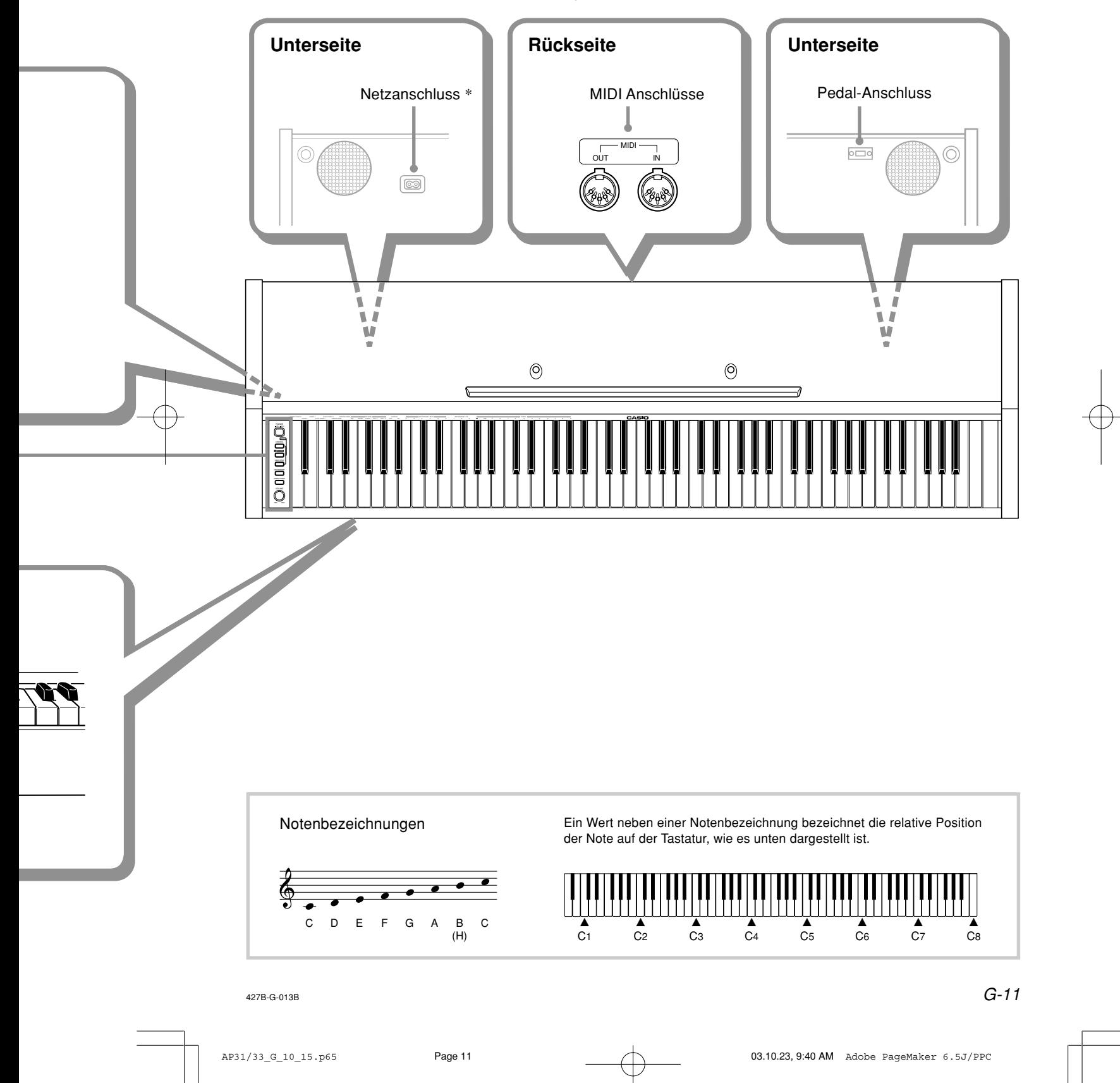

# **Grundlegende Bedienung**

### **Verwendung der Klangfarben**

Die folgenden Vorgänge beschreiben alles, was Sie über die Wahl und Verwendung der Klangfarben wissen müssen.

### **Wahl einer Klangfarbe**

Ihr CELVIANO weist eine Auswahl von 8 eingebauten Klangfarben auf.

• Die Namen der Klangfarben sind über den Tasten der Tastatur aufgeführt, welchen sie zugeordnet sind.

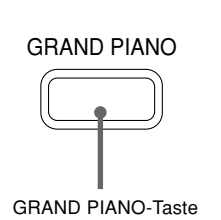

**A0 B0 C1 D1 B**-**0 C 1 E**-**1** MELLOW PIANO ELEC PIANO 1 GRAND PIANO 2 - HARPSICHORD PIPE ORGAN STRINGS ELEC PIANO 2

**Klangfarben-Tasten**

• Die GRAND PIANO-Klangfarbe wurde mit Stereo-Abtastung aufgezeichnet.

### **Wählen einer Klangfarbe**

- **1.** Die **POWER-Taste** drücken, um die Stromversorgung des CELVIANO einzuschalten.
- **2.** Wählen Sie die gewünschte Klangfarbe.
	- Wahl von GRAND PIANO Drücken Sie die GRAND PIANO-Taste. Achten Sie darauf, dass GRAND PIANO die anfängliche Vorgabeklangfarbe ist, wenn Sie die Stromversorgung einschalten.
	- Wahl einer anderen Klangfarbe
	- Halten Sie die CONTROL-Taste gedrückt und betätigen Sie die Taste der Tastatur, welche der zu wählenden Klangfarbe entspricht.
	- \* Es ertönt keine Note, wenn Sie eine Taste der Tastatur bei gedrückt gehaltener CONTROL-Taste betätigen.
- **3.** Verwenden Sie den **VOLUME-Knopf**, um die Lautstärke einzustellen.
	- Zuerst sollten Sie die Lautstärke auf einen relativ niedrigen Pegel einstellen.
	- Schieben Sie den Knopf gegen MIN oder MAX, um die Lautstärke zu vermindern bzw. zu erhöhen.
- 
- **4.** Etwas auf der Tastatur spielen. • Während Sie spielen, die Lautstärke wunschgemäß einstellen.
- **5.** Nachdem Sie das Spielen beendet haben, die **POWER-Taste** drücken, um die Stromversorgung auszuschalten.

### **Verwendung der Digitaleffekte**

Ihr CELVIANO lässt Sie zwischen einer Anzahl von Digitaleffekten wählen, die Sie an die Klangfarben anlegen können. Nachfolgend ist eine allgemeine Beschreibung jedes Effektes aufgeführt. Am besten finden Sie jedoch durch Versuchen heraus, wie diese Digitaleffekte die Klangfarben beeinflussen.

#### **Arten der Digitaleffekte**

### • Nachhall (REVERB)

Der REVERB-Effekt lässt Sie zwischen den vier unten aufgeführten Variationen wählen. Jede Variation simuliert die Akustik von unterschiedlichen Bedingungen.

- ROOM.......... Raum in einem kleinen Haus
- STAGE ......... Kleine Bühne

HALL 1 ........ Bühnenbereich in einer großen Halle HALL 2 ........ Audienzbereich in einer großen Halle

• Chorus (CHORUS)

Der CHORUS-Effekt ist am wirkungsvollsten mit der E.PIANO-Klangfarbe.

**Digitaleffekt-Tasten** • Die Namen der Einstellungen sind über den Tasten der Tastatur markiert, welchen sie zugeordnet sind.

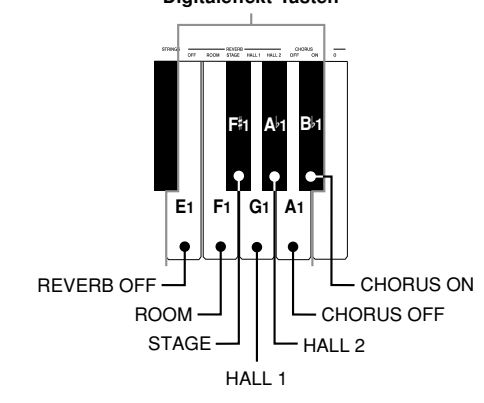

#### $G$ -12  $^{427\mathrm{B}\cdot\mathrm{G}\cdot\mathrm{014B}}$

AP31/33\_G\_10\_15.p65 Page 12 Page 12 03.10.23, 9:40 AM Adobe PageMaker 6.5J/PPC

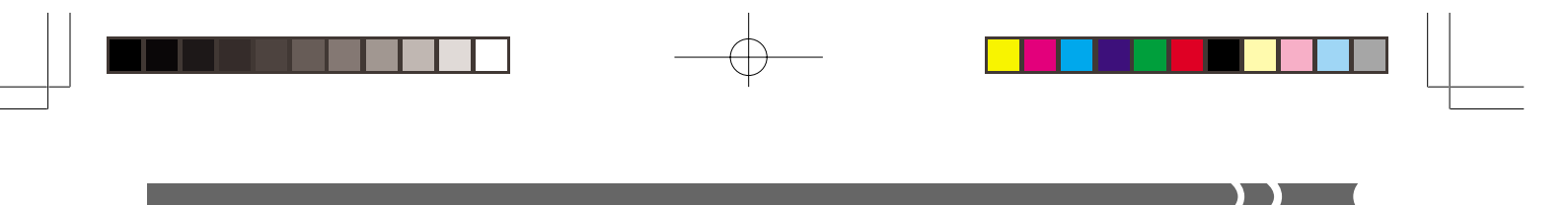

### **Wahl eines Digitaleffekts**

Halten Sie die **CONTROL-Taste** gedrückt und betätigen Sie die Taste der Tastatur, welchen dem zu wählenden Digitaleffekt entspricht.

• Es ertönt keine Note, wenn Sie eine Taste der Tastatur betätigen, während Sie die CONTROL-Taste gedrückt halten.

### **Effekt-Einstellungen beim Einschalten der Stromversorgung**

Die nachfolgende Tabelle zeigt die Effekt-Einstellungen, die beim Einschalten der Stromversorgung des CELVIANO den einzelnen Klangfarben zugeordnet werden.

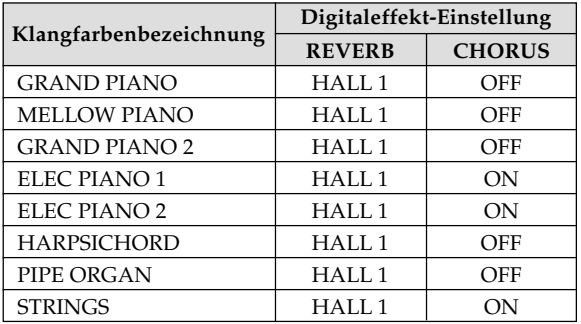

• Die obigen Digitaleffekt-Einstellungen können nach dem Einschalten der Stromversorgung geändert werden.

#### ❚ **HINWEIS** ❚

- Durch die Wahl einer Klangfarbe werden automatisch die gegenwärtig dieser Klangfarbe zugeordneten Digitaleffekte gewählt.
- Die Änderungen, die Sie an den Digitaleffekt-Einstellungen vornehmen, werden nur der gegenwärtig gewählten Klangfarbe zugeordnet.
- Die Digitaleffekt-Einstellungen bleiben wirksam, bis Sie die Stromversorgung des CELVIANO ausschalten.
- Die Demo-Musikstücke weisen ihre eigenen Digitaleffekt-Einstellungen auf, die automatisch angewählt werden, wenn Sie ein Demo-Musikstück wählen.

### **Mehr über Klangfarben**

### **Polyfonie**

Dieses Piano kann gleichzeitig bis zu 64 Noten spielen. Achten Sie auch darauf, dass manche Klangfarben nur 32 notige Polyfonie aufweisen (GRAND PIANO, MELLOW PIA-NO, ELEC PIANO 1, HARPSICHORD, STRINGS).

### **Anschlagdynamik**

Die Anschlagdynamikfunktion dieses Pianos sorgt dafür, dass die Lautstärke der Klangfarben und der Sound der Klangfarben in Abhängigkeit von dem auf die Tasten der Tastatur ausgeübten Druck leicht ändern, gleich wie bei einem akustischen Piano. Die Anschlagdynamik beeinflusst jedoch die Klangfarbe HARPSICHORD nur leicht, da dieses Musikinstrument normalerweise den gleichen Sound erzeugt, unabhängig von dem auf die Tasten angelegten Druck.

#### **Digital abgetastete Klangfarben**

Die Klangfarben dieses Pianos werden erzeugt, indem digital aufgezeichnete Beispiele der tatsächlichen Musikinstrumente verwendet werden. Nicht alle der Instrumente können jedoch Klangfarben über den gesamten gespielten Bereich dieses Pianos (A0 bis C8) erzeugen. In einem solche Fall werden digitale Aufnahmen für den Bereich verwendet, der von dem Originalinstrument tatsächlich erzeugt werden kann, wogegen synthesierte Klangfarben für Noten, die nicht natürlich erzeugt werden können, verwendet werden. Daher können Sie vielleicht sehr geringe Unterschiede in der Klangqualität und in den unter Verwendung von Effekten erzeugten Ergebnissen zwischen den natürlichen Noten und den synthesierten Noten feststellen. Diese Unterschiede sind jedoch normal und weisen nicht auf Fehlbetrieb des Pianos hin.

427B-G-015B

G-13

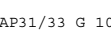

AP31/33\_G\_10\_15.p65 Page 13 Page 13 03.10.23, 9:40 AM Adobe PageMaker 6.5J/PPC

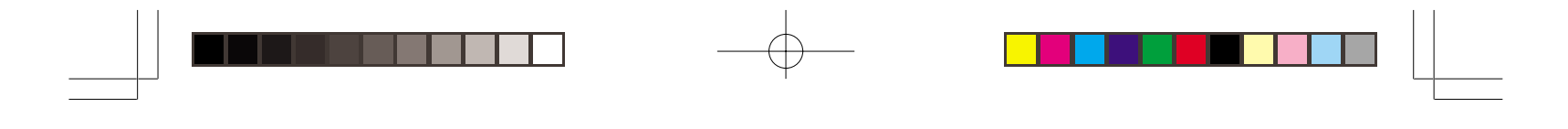

### **Verwendung der Pedale**

 $\blacksquare$  ( (  $\blacksquare$ 

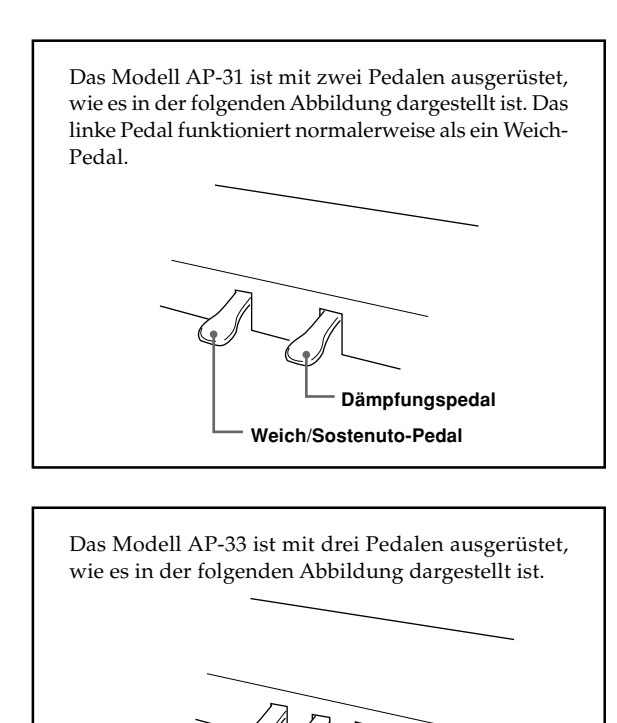

### **Pedalfunktionen**

• Dämpfungspedal

**Weich-Pedal**

Durch Drücken dieses Pedals hallen die Noten stark nach und werden länger angehalten.

**Sostenuto-Pedal**

**Dämpfungspedal**

### • Weich-Pedal

Durch Drücken dieses Pedals werden die Noten gedämpft und in ihrer Lautstärke leicht reduziert. Nur nach dem Drücken des Pedals gespielte Noten werden davon betroffen, wogegen vor dem Drücken des Pedals gespielte Noten mit ihrer Nennlautstärke ertönen.

#### • Sostenuto-Pedal

Wie das Dämpfungspedal verursacht dieses Pedal ein starkes Nachhallen und ein längeres Anhalten der Noten. Der Unterschied zwischen den beiden Pedalen besteht in dem Timing, wenn sie gedrückt werden. Bei dem Sostenuto-Pedal drücken Sie das Pedal, nachdem Sie die anzuhaltenden Noten gedrückt haben. Nur die Noten, deren Tasten der Tastatur gedrückt sind, wenn das Sostenuto-Pedal gedrückt wird, werden betroffen.

### **Zuordnung von Sostenuto zu dem linken Pedal (nur AP-31)**

Während Sie das linke Pedal gedrückt halten, schalten Sie die Stromversorgung des CELVIANO ein. Um das linke Pedal auf das Weich-Pedal zurückzuschalten, schalten Sie die Stromversorgung aus und danach wieder ein.

### ❚ **HINWEIS** ❚

• Nachfolgend ist gezeigt, wie die Pedaleffekte während der unterschiedlichen Typen der Operationen angelegt werden.

Speicher-Wiedergabe, Wiedergabe der Demo-Musikstücke Die Pedaleffekte werden nur an die auf der Tastatur gespielten Noten angelegt.

 $G$ -14  $^{427\mathrm{B}\cdot\mathrm{G}\cdot016\mathrm{B}}$ 

AP31/33\_G\_10\_15.p65 Page 14 Page 14 Page 14 03.10.23, 9:40 AM Adobe PageMaker 6.5J/PPC

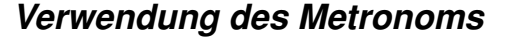

Das Metronom liefert einen Referenzbeat, den Sie während Ihrer Darbietung oder Übungsstunden verwenden können. Sie können auch den Beat und das Tempo des Metronoms ändern.

• Die Namen der Einstellungen sind über den Tasten der Tastatur markiert, welchen sie zugeordnet sind.

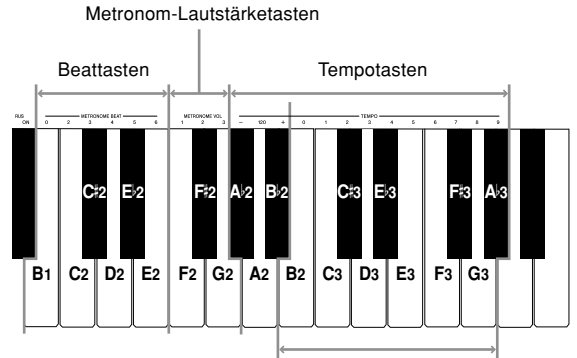

Zifferneingabetasten

### **Verwendung des Metronoms**

### ❚ **VORBEREITUNG** ❚

- Stellen Sie sicher, dass die Kontrollleuchte über der RECORD-Taste ausgeschaltet ist. Falls diese Kontrollleuchte eingeschaltet ist, drücken Sie die RECORD-Taste, um diese auszuschalten.
- Für Einzelheiten über die Verwendung des Metronoms in Kombination mit der Funktion siehe den Abschnitt dieser Bedienungsanleitung, der den Speicher behandelt.

#### **Verwenden des Metronoms**

- **1.** Drücken Sie die **METRONOME-Taste**, um das Metronom zu starten.
	- Damit startet der Sound des Metronoms.
- **2.** Stellen Sie den Beat des Metronoms ein.

Halten Sie die CONTROL-Taste gedrückt und betätigen Sie die Taste der Tastatur, welche der zu wählenden Beateinstellung entspricht.

- Keine Note ertönt, wenn Sie eine Taste der Tastatur betätigen, während Sie die CONTROL-Taste gedrückt halten.
- Der erste Wert für den Beat kann auf einen Wert von 2 bis 6, oder 0 (nicht betonter Beat) eingestellt werden.
- **3.** Ändern Sie die Einstellung des Tempos, wie es nachfolgend beschrieben ist.
	- Es ertönt keine Note, wenn Sie eine Taste der Tastatur betätigen, während Sie die CONTROL-Taste gedrückt halten.

 $_{\rm 427B-G-017B}$  G-15

• Während Sie die CONTROL-Taste gedrückt halten, betätigen Sie die Taste A<sup>♭</sup>2 (–) oder B♭2 (+) der Tastatur, um das Tempo zu vermindern bzw. zu erhöhen. Halten Sie eine dieser beiden Tasten gedrückt, um die Einstellung schnell zu ändern. Drücken Sie die Taste A2 (120) der Tastatur, um die Einstellung des Tempos auf 120 zu ändern.

 $\mathbf{L}$ 

- Sie können die Tempoeinstellung (Beats pro Minute) auch ändern, indem Sie die CONTROL-Taste gedrückt halten und die Tasten B2 bis A<sup>þ</sup>3 der Tastatur verwenden, um Werte von 0 bis 9 einzugeben. Sie können einen zweistelligen oder dreistelligen Tempowert eingeben. Achten Sie darauf, dass der von Ihnen eingegebene Tempowert angewendet wird, wenn Sie die CONTROL-Taste freigeben. Die Tempoeinstellung ändert nicht, wenn Sie einen einstelligen Wert oder einen Wert außerhalb des zulässigen Einstellungsbereichs eingeben.
- Das Tempo kann innerhalb des Bereichs von 30 bis 255 (Beats pro Minute) eingestellt werden.
- **4.** Wenn Sie das Metronom stoppen möchten, drücken Sie erneut die **METRONOME-Taste**.
	- Durch das erneute Drücken der METRONOME-Taste wird der Sound des Metronoms wieder gestartet, wobei die gegenwärtige Beat- und Tempoeinstellung verwendet wird.
	- Falls Sie sowohl das Tempo als auch den Beat vor dem erneuten Starten des Metronoms ändern möchten, führen Sie hier den obigen Vorgang 3 aus.

#### ❚ **HINWEIS** ❚

- Sie können die Beat- und Tempoeinstellungen des Metronoms jederzeit ändern, auch während das Metronom ertönt.
- Sie können das Metronom auch in Kombination mit der Speicherwiedergabe verwenden. Für Einzelheiten siehe den Abschnitt dieser Bedienungsanleitung, welcher diese Funktion behandelt.

### **Einstellung der Lautstärke des Metronoms**

Verwenden Sie den folgenden Vorgang, um die Lautstärke des Beats des Metronoms zu erhöhen bzw. zu vermindern.

#### **Einstellen der Lautstärke des Metronoms**

Während Sie die **CONTROL-Taste** gedrückt halten, betätigen Sie die Taste der Tastatur, welche der zu wählenden Lautstärkeeinstellung des Metronoms entspricht.

- Es ertönt keine Note, wenn Sie eine Taste der Tastatur betätigen, während Sie die CONTROL-Taste gedrückt halten.
- Sie können einen Wert von 1 bis 3 einstellen.

#### ❚ **HINWEIS** ❚

Die Metronom-Lautstärke wird automatisch auf 2 eingestellt, wenn Sie die Stromversorgung des Pianos einschalten.

AP31/33\_G\_10\_15.p65 Page 15 Page 15 Page 15 03.10.23, 9:40 AM Adobe PageMaker 6.5J/PPC

# **Verwendung des Speichers**

Dieser Abschnitt beschreibt, wie Sie Ihre Darbietung auf der Tastatur in dem Speicher aufzeichnen und danach diese Daten aus dem Speicher wieder wiedergeben können.

### **Über den Speicher**

### **Speicherkapazität**

- Der Speicher kann bis zu 2.500 Noten (ein Song) abspeichern.
- Die Aufnahme stoppt automatisch und die Kontrollleuchte über der RECORD-Taste erlischt, wenn der Speicher voll ist.

#### **Aufgezeichnete Daten**

Die nachfolgende Liste enthält die Daten, die in dem Speicher aufgezeichnet werden können, sobald die Aufnahme gestartet wurde.

- Alles auf der Tastatur gespielte (die empfangenen MIDI-Daten werden nicht aufgezeichnet)
- Klangfarben-Einstellungen und etwaige Änderungen der Klangfarben-Einstellungen.
- Während der Aufnahme verwendete Beat-Einstellungen • Pedal-Operationen

### **Speicherung der aufgezeichneten Daten**

Dieses Piano ist mit einem Lithium-Batterie ausgerüstet, die den Strom für den Speicherschutz liefert, wenn die Stromversorgung des Pianos ausgeschaltet ist.\* Die Lebensdauer dieser Lithium-Batterie beträgt fünf Jahre ab dem Herstellungsdatum des Pianos. Wenden Sie sich unbedingt an Ihren CASIO Fachhändler, damit dieser alle fünf Jahre die Lithium-Batterie austauschen kann.

\* Niemals die Stromversorgung des CELVIANO während einer Aufnahme ausschalten.

#### **WICHTIG!**

- Durch die Neuaufnahme von Daten in einem Songspeicher werden alle früher in diesem Songspeicherbereich aufgezeichneten Daten gelöscht.
- Falls die Stromversorgung des Pianos während einer Aufnahme ausgeschaltet wird, werden alle bis zu diesem Punkt aufgezeichneten Daten gelöscht.
- CASIO ist Ihnen oder dritten Parteien gegenüber nicht verantwortlich für Verluste, die auf den Verlust von Daten auf Grund von Fehlbetrieb, Reparaturen dieses Pianos oder Austauschen der Batterie zurückzuführen sind.

### **Aufnahme**

### **Aufnehmen von Noten von der Tastatur**

### ❚ **VORBEREITUNG** ❚

- Die Klangfarbe und die Effekte wählen, mit welchen Sie starten möchten.
- Falls Sie das Metronom während der Aufnahme verwenden möchten, das Metronom starten. Verwenden Sie den unter "Verwendung des Metronoms" auf Seite G-15 beschriebenen Vorgang, um Beat und Tempo einzustellen.
- **1.** Die **RECORD-Taste** drücken, um das Piano auf die Aufnahmebereitschaft zu schalten.
	- Die Kontrollleuchte über der RECORD-Taste blinkt. • Zu diesem Zeitpunkt können Sie auch die Beat-Einstellung des Metronoms ändern.
	- Falls Sie das Metronom während der Aufnahme ertönen lassen möchten, drücken Sie hier die METRO-NOME-Taste, um das Metronom zu starten.
- **2.** Etwas auf der Tastatur spielen, um mit der Aufnahme zu beginnen.
	- Wenn Sie mit der Aufnahme beginnen, stellt die Kontrollleuchte über der RECORD-Taste das Blinken ein und wechselt auf Dauerlicht.
	- Was Sie spielen ertönt von den Lautsprechern und wird in dem Speicher aufgezeichnet.
	- Sie können die Aufnahme auch durch Drücken der START/STOP-Taste beginnen. In diesem Fall wird jedoch eine Leerstelle in den Speicher eingefügt, und zwar von dem Zeitpunkt, zu dem Sie die START/ STOP-Taste drücken, bis zu dem Zeitpunkt, zu dem Sie auf der Tastatur zu spielen beginnen.
- **3.** Nachdem Sie die Aufnahme beendet haben, die **START/STOP-Taste** drücken, um die Aufnahmeoperation zu stoppen.
	- Zu diesem Zeitpunkt erlischt die Kontrollleuchte über der RECORD-Taste.
	- Um das Metronom zu stoppen, drücken Sie die METRONOME-Taste.
	- Hier können Sie nun die START/STOP-Taste drücken, um die gerade aufgezeichneten Daten wiederzugeben.

### G-16

AP31/33\_G\_16\_20.p65 Page 16 Page 16 Page 16 03.10.23, 9:40 AM Adobe PageMaker 6.5J/PPC

427B-G-018A

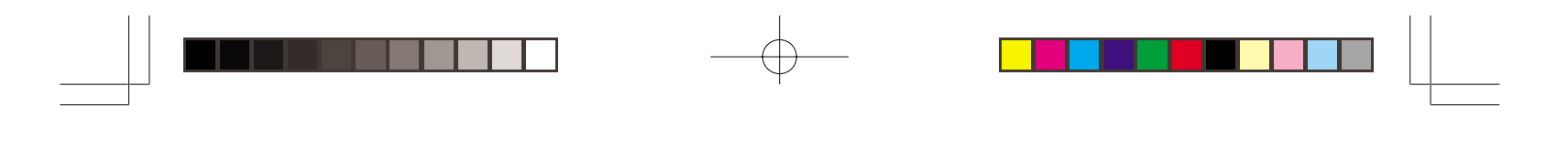

### **Wiedergabe**

Verwenden Sie den folgenden Vorgang für die Wiedergabe aus dem Speicher.

### **Wiedergabe aus dem Speicher**

**1.** Falls Sie das Metronom während der Wiedergabe Ihrer Aufnahme ertönen lassen möchten, halten Sie die **CONTROL-Taste** gedrückt und betätigen Sie die Taste B3 der Tastatur, um das Metronom einzuschalten.

Einstellungsbereich

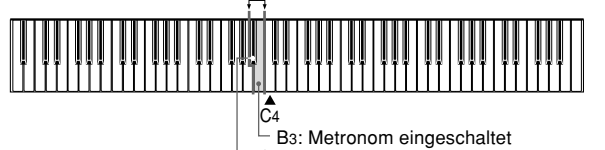

B<sup>,</sup>3 (Schwarze Taste): Metronom ausgeschaltet

- Die Verwendung des Metronoms ist besonders dann nützlich, wenn Sie z.B. den Teil für die linke Hand aufnehmen und danach den Teil für die rechte Hand mit der Wiedergabe üben möchten.
- **2.** Die **START/STOP-Taste** drücken, um mit der Wiedergabe zu beginnen.
	- Falls Sie das Metronom in Schritt 1 eingeschaltet haben, dann ertönt das Metronom während der Wiedergabe.
	- Sie können den Ton des Metronoms während der Wiedergabe ein- und ausschalten, indem Sie die ME-TRONOME-Taste drücken.
	- Die Wiedergabe stoppt automatisch, wenn das Ende des Musikstückes erreicht ist.
	- Um die Wiedergabe an beliebiger Stelle zu stoppen, die START/STOP-Taste drücken.
	- Um das Metronom zu stoppen, drücken Sie die METRONOME-Taste.

#### ❚ **HINWEIS** ❚

- Sie können das Tempo der Wiedergabe während der Wiedergabe aus dem Speicher ändern.
- Sie können die Klangfarbe nicht während der Wiedergabe aus dem Speicher ändern.

### **Löschung des Speicherinhalts**

 $=$  WICHTIG!  $=$ Die Löschoperation kann nicht wieder gutgemacht werden. Daher den Speicherinhalt wiedergeben und sicherstellen, dass Sie diesen nicht mehr benötigen, bevor Sie den folgenden Vorgang ausführen.

 $\sum$ 

### **Löschen des Speicherinhalts**

- **1.** Die **RECORD-Taste** drücken, um das Piano auf die Aufnahmebereitschaft zu schalten.
- **2.** Die **START/STOP-Taste** zweimal drücken, um den Inhalt des gewählten Songbereichs zu löschen.

427B-G-019A  $G$ - $17$ 

AP31/33\_G\_16\_20.p65 Page 17 Page 17 Page 17 03.10.23, 9:40 AM Adobe PageMaker 6.5J/PPC

# **Verwendung der Demo-Musikstücke**

Ihr CELVIANO kommt mit acht eingebauten Demo-Musikstücken, die jeweils eine der acht eingebauten Klangfarben enthalten.

### **Aufeinanderfolgende Wiedergabe der Demo-Musikstücke**

Halten Sie die **CONTROL-Taste** gedrückt, und betätigen Sie die **START/STOP-Taste**.

• Alle Demo-Musikstücke werden aufeinanderfolgend wiedergegeben, wobei mit Musikstück 1 begonnen wird.

### **Wiedergabe eines bestimmten Demo-Musikstückes**

- Um das erste der Demo-Musikstücke wiederzugeben, starten Sie die sequenzielle Wiedergabe der Demo-Musikstü-
- cke und drücken Sie danach die GRAND PIANO-Taste. • Um ein anderes der Demo-Musikstücke wiederzugeben, starten Sie die sequenzielle Wiedergabe der Demo-Musikstücke und halten Sie danach die CONTROL-Taste gedrückt, während Sie die Taste der Tastatur betätigen, die dem gewünschten Demo-Musikstück entspricht.
- Das von Ihnen gewählte Musikstück wird wiederholt, bis Sie es stoppen.

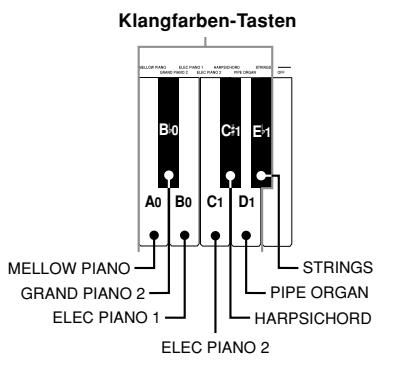

### **Liste der Demo-Musikstücke**

#### **Stoppen der Wiedergabe der Demo-Musikstücke**

Die **START/STOP-Taste** drücken, um die Wiedergabe des Demo-Musikstückes zu stoppen.

#### ❚ **HINWEIS** ❚

- Sie können das Tempo oder die Klangfarbe nicht ändern und auch nicht das Metronom einschalten, während ein Demo-Musikstück wiedergegeben wird.
- Durch das Spielen auf der Tastatur während der Wiedergabe eines Demo-Musikstückes werden die Noten unter Verwendung der Klangfarbe des Demo-Musikstückes gespielt.
- Sie können die Lautstärke während der Demo-Wiedergabe einstellen.
- Die Klangfarben-, Digitaleffekt-, Transpormierungs- und Stimmungseinstellungen werden automatisch geändert, wenn ein Demo-Musikstück wiedergegeben wird. Diese Änderungen sind aber nur temporär und verbleiben nur während der Wiedergabe des Demo-Musikstückes wirksam.
- Die während der Wiedergabe eines Demo-Musikstückes ausgeführten Pedaloperationen werden nur an die auf der Tastatur gespielten Noten angelegt. Sie werden nicht auf die Wiedergabe des Demo-Musikstückes angelegt.
- Die Noten der Demo-Musikstücke können nicht als MIDI-Daten gesandt werden.

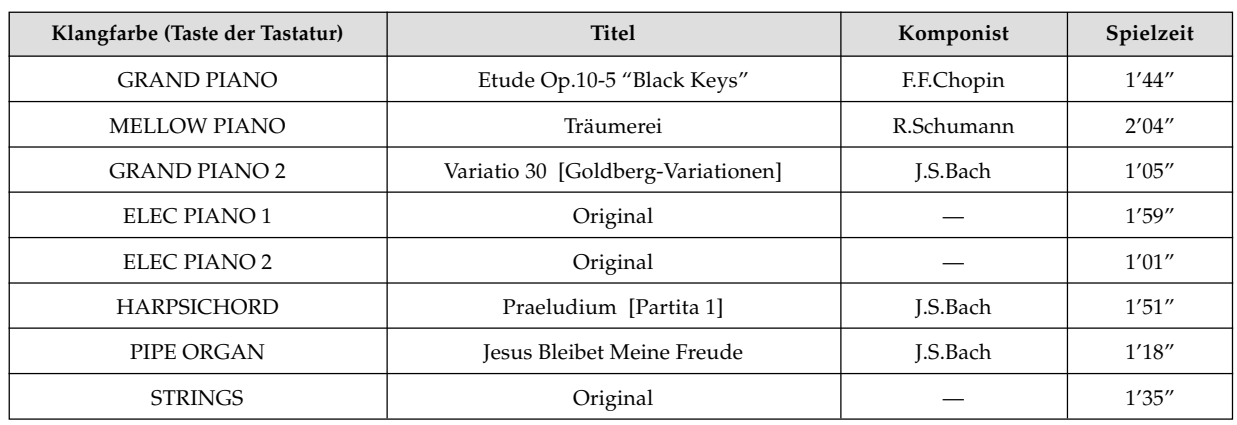

#### 427B-G-020B

G-18

AP31/33\_G\_16\_20.p65 Page 18 Page 18 03.10.23, 9:40 AM Adobe PageMaker 6.5J/PPC

# **Tastatur-Einstellungen**

### **Verwendung der Anschlagwahl**

### **(Touch Select)**

Diese Einstellung lässt Sie die Tastatur passend zu Ihrem Anschlag während des Spielens einstellen. Dies bedeutet, dass Sie einen stärkeren Anschlag für Personen mit kraftvollen Händen und einen leichteren Anschlag für Beginner und solche mit weniger Kraft wählen können.

Verwenden Sie die nachfolgend dargestellten Tasten, um die Anschlagwahl-Einstellung zu ändern.

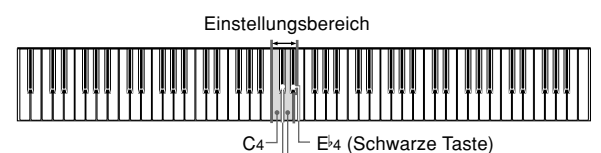

E- 4 (Schwarze Taste) (Schwarze Taste) C 4 D4

#### **Anschlagwahl-Einstellungen**

C4 .................. <OFF>

- $C^{\sharp}4$  ........... ..<LIGHT> Diese Einstellung erzeugt eine starke Ausgabe, auch wenn nur leichter Druck auf die Tastatur ausgeübt wird. D4 .................. <MIDDLE>
- Dies ist die Standard-Einstellung.
- $E_{P}$  $<$ HEAVY $>$ Diese Einstellung erfordert einen relativ starken Druck auf der Tastatur, um den normalen Ausgang zu erzeugen.

### **Ändern der Anschlagwahl-Einstellung**

Die **CONTROL-Taste** weiterhin gedrückt halten und den Tastenanschlag durch Drücken einer der nachfolgend dargestellten Tasten wählen.

C 4 (Schwarze Taste): LIGHT

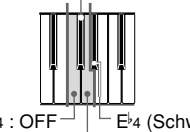

C4 : OFF⊣  $\mid$   $\vdash$  E♭4 (Schwarze Taste): HEAVY D4 : MIDDLE

• Es ertönt keine Note, wenn Sie eine Taste der Tastatur betätigen, während Sie die CONTROL-Taste gedrückt halten.

### ❚ **HINWEIS** ❚

Die Anschlagwahl wird automatisch auf MIDDLE eingestellt, wenn Sie die Stromversorgung des CELVIANO einschalten.

427B-G-021B

### **Verwendung der Transponierung**

Die Transponierung lässt Sie die Tonhöhe Ihres CELVIANO in Halbtonschritten einstellen. Dies bedeutet, dass Sie die Tonart des Pianos passend zur Stimme eines Sängers oder passend zur Tonart eines anderen Musikinstrumentes einstellen können, ohne das Spielen eines Musikstückes in einer anderen Tonart erlernen zu müssen.

Verwenden Sie die nachfolgend dargestellten Tasten, um die Einstellung der Transponierung zu ändern.

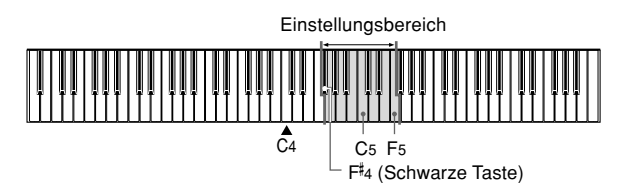

### **Ändern der Transponierungs-Einstellung**

Während die **CONTROL-Taste** gedrückt wird, eine Tonart durch Drücken einer der nachfolgend gezeigten Tasten wählen.

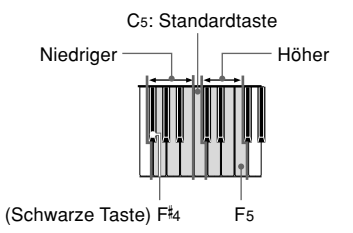

• Es ertönt keine Note, wenn Sie eine Taste der Tastatur betätigen, während Sie die CONTROL-Taste gedrückt halten.

#### ❚ **HINWEIS** ❚

Der Transponierungswert wird automatisch auf 0(C) eingestellt, wenn Sie die Stromversorgung des CELVIANO einschalten.

G-19

AP31/33\_G\_16\_20.p65 Page 19 Page 19 03.10.23, 9:40 AM Adobe PageMaker 6.5J/PPC

### **Einstellung der Stimmung des Pia-**

### **nos**

 $\sqrt{2}$ 

Sie können die Gesamtstimmung des Pianos einstellen, wenn gemeinsam mit einem anderen Instrument gespielt werden soll. Sie können die Stimmung innerhalb eines Bereichs von ±50 Cent gegenüber dem Kammerton A4 = 440,0 Hz einstellen.

Verwenden Sie die nachfolgend beschriebenen Tasten der Tastatur, um die Stimmung des Pianos einzustellen.

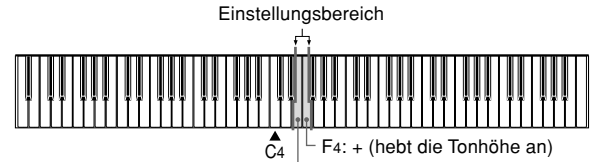

 $L_{E4: - (senkt die Tonhöhe ab)}$ 

**Einstellen der Stimmung des Pianos**

Stellen Sie die Stimmung wie folgt ein.

Halten Sie die **CONTROL-Taste** gedrückt und drükken Sie die Taste F4 (+) oder E4 (–) der Tastatur, um die Stimmung abzusenken bzw. anzuheben. Mit jedem Drücken einer dieser Tasten wird die Stimmung um etwa 0,8 Cent (1/128 Halbton) geändert.

• Es ertönt keine Note, wenn Sie eine Taste der Tastatur betätigen, während Sie die CONTROL-Taste gedrückt halten.

### ❚ **HINWEIS** ❚

Halten Sie die CONTROL-Taste gedrückt und betätigen Sie gleichzeitig die Tasten F4 (+) und E4 (–), um die Stimmung auf den Standard von A4 = 440,0 Hz zurückzustellen. \* 100 Cent entsprechen einem Halbton.

427B-G-022A

G-20

AP31/33\_G\_16\_20.p65 Page 20 Page 20 03.10.23, 9:40 AM Adobe PageMaker 6.5J/PPC

**MIDI**

### **Was ist MIDI?**

Die Buchstaben MIDI stehen für Musical Instrument Digital Interface (in Deutsch etwa: Digitale Schnittstelle für Musikinstrumente), einem weltweiten Standard für digitale Signale und Steckverbinder, die den Austausch von musikalischen Daten zwischen Musikinstrumenten und Computern (Maschinen) verschiedener Hersteller ermöglichen. MIDI-kompatible Geräte können den Tastendruck, die Tastenfreigabe, die Klangfarbenänderung und andere Daten als Meldungen austauschen.

Obwohl Sie keine besonderen Kenntnisse über MIDI benötigen, um Ihr CELVIANO als alleinstehendes Piano zu verwenden, erfordern die MIDI-Operationen etwas Spezialwissen. Dieser Abschnitt enthält eine allgemeine Beschreibung von MIDI, die Ihnen weiter helfen wird.

### **Was Sie mit MIDI tun können**

### **Senden**

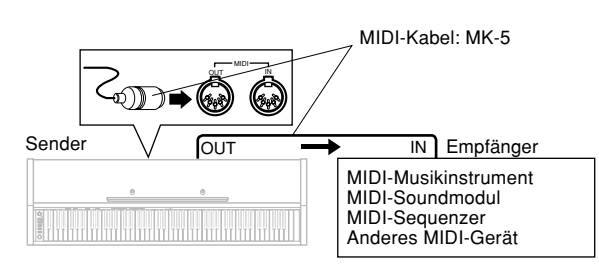

- Was Sie auf dem CELVIANO spielen, kann als MIDI-Meldungen\*1 an ein angeschlossenes Gerät gesandt werden. Das angeschlossene Gerät lässt die Noten in Abhängigkeit von den empfangenen Meldungen ertönen.
- MIDI-Meldungen\*1 können von dem CELVIANO an einen im Fachhandel erhältlichen MIDI-Sequenzer\*2 für die Aufnahme gesandt werden.

### **Empfang**

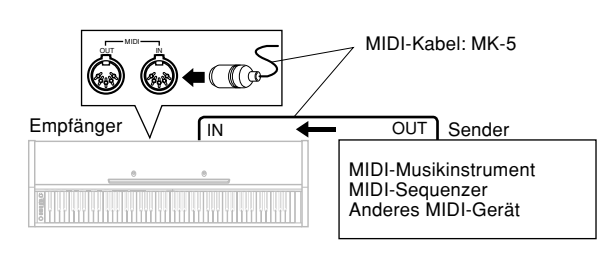

• Das CELVIANO kann verwendet werden, um die von dem angeschlossenen Gerät als MIDI-Meldungen gesandten Noten ertönen zu lassen.

#### 427B-G-023A

- Im Fachhandel erhältliche MIDI-Pianodaten können von einem MIDI-Sequenzer\*2 oder einem MIDI-kompatiblen Personal Computer für die Wiedergabe an das CELVIA-NO gesandt werden. Bis zu 16 Teile können gleichzeitig von dem CELVIANO wiedergegeben werden.
- \*1 Die Daten für das Spielen der Tastatur und die Speicher-Wiedergabe können als MIDI-Daten gesendet werden. Demo-Musikstücke können nicht als MIDI-Daten gesendet werden.
- \*2 Ein Gerät, das einen Speicher für MIDI-Daten enthält. Manche MIDI-Sequenzer weisen externe Speichermöglichkeiten auf, die Sie praktisch eine unbegrenzte Anzahl an Musikstücken aufnehmen lassen.

### **MIDI-Anschlüsse**

Zwei MIDI-Kabel, eines für das Senden und eines für den Empfang, sind für Zwei-Weg-Aufnahme und -Wiedergabe mit einem angeschlossenen MIDI-Sequenzer oder anderem Gerät erforderlich.

### **MIDI-Kanäle**

MIDI gestattet das gleichzeitige Senden der Daten von mehreren Teilen, wobei jeder Teil über einen separaten MIDI-Kanal gesandt wird. Es gibt 16 MIDI-Kanäle, die von 1 bis 16 numeriert sind, wobei die MIDI-Kanaldaten immer eingeschlossen sind, wenn Sie Daten (Tastendruck, Pedaloperation usw.) austauschen.

Sowohl die Sendemaschine als auch die Empfangsmaschine müssen auf den gleichen Kanal eingestellt sein, damit die Empfangseinheit die Daten richtig empfangen und wiedergeben kann. Falls z.B. die Empfangsmaschine auf Kanal 2 eingestellt ist, dann empfängt sie nur Daten, die auf MIDI-Kanal 2 gesandt werden, wobei alle anderen Kanäle ignoriert werden.

Ihr CELVIANO ist mit Multi-Klangfarben-Fähigkeit ausgerüstet, was bedeutet, dass es Meldungen über alle 16 MIDI-Kanäle gleichzeitig empfangen und bis zu 16 Teile gleichzeitig wiedergeben kann.

Die auf Ihrem CELVIANO ausgeführten Tastatur- und Pedaloperationen werden ausgesandt, indem ein MIDI-Kanal (1 bis 16) gewählt und danach die entsprechende Meldung gesendet wird.

### **Gleichzeitiger Empfang über mehrere Kanäle (Multi-Klangfarbe)**

Durch Einschalten der Multi-Klangfarben-Funktion können die in das CELVIANO eingebauten Klangfarben den MIDI-Kanälen 1 bis 16 zugeordnet werden. Danach können Sie mehrere Kanäle gleichzeitig ertönen lassen, um von einem im Fachhandel erhältlichen Mehrspur-Sequenzer wiederzugeben.

G-21

AP31/33\_G\_21\_25.p65 Page 21 Page 21 Page 21 03.10.23, 9:40 AM Adobe PageMaker 6.5J/PPC

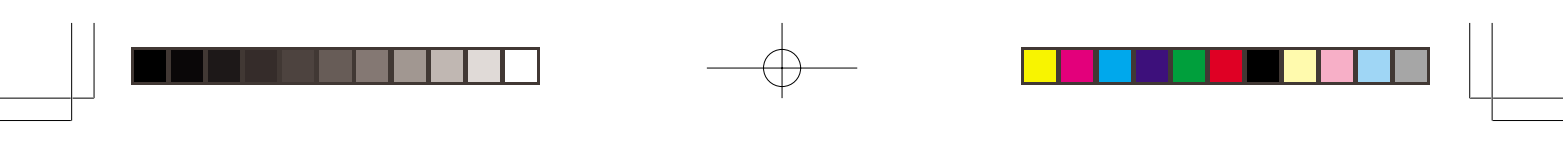

### ❚ **HINWEIS** ❚

 $\overline{\phantom{a}}$ 

- Für Einzelheiten über die Zuordnung der Klangfarben zu den einzelnen Kanälen siehe "Zuordnung der Klangfarben zu den individuellen Kanälen" auf dieser Seite.
- Bis zu 16 Kanäle können gleichzeitig empfangen werden (Kanal 1 bis Kanal 16).
- Die Anzahl der gleichzeitig zu empfangenden Kanäle muss vorbestimmt werden. Falls ein Kanal freigegeben werden muss, dann muss die Freigabeoperation an der Sendeseite erfolgen.

### **Einstellung des Tastaturkanals**

Dieser Parameter stellt den Kanal für die MIDI-Meldungen an ein externes Gerät ein. Sie können einen beliebigen MIDI-Kanal im Bereich von 1 bis 16 als Tastaturkanal einstellen.

### **Einstellen des Tastaturkanals**

Die **CONTROL-Taste** weiterhin gedrückt halten und eine der nachfolgend dargestellten Tasten drücken, um den Tastaturkanal anzuwählen.

Beispiel: Kanal 8

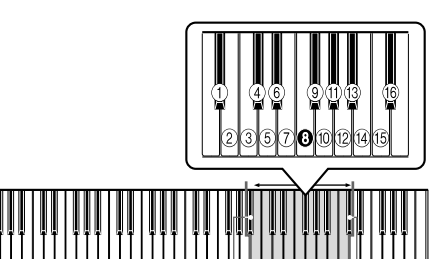

C4 C 7 (Schwarze Taste)

B<sup>)</sup>5 (Schwarze Taste)

• Kein Ton wird erzeugt, wenn die CONTROL-Taste gedrückt werden.

#### ❚ **HINWEIS** ❚

Der Tastaturkanal wird automatisch auf 1 eingestellt, wenn Sie die Stromversorgung des CELVIANO einschalten.

### **Zuordnung der Klangfarben zu den individuellen Kanälen**

Sie können die Klangfarben den Kanälen zuordnen, indem Sie eine von einem angeschlossenen MIDI-Gerät gesandte Programmänderungsmeldung (Program Change) verwenden. Sie können die von dem CELVIANO den einzelnen Kanälen zugeordneten Klangfarben nicht ändern.

#### ❚ **HINWEIS** ❚

Die Klangfarbe GRAND PIANO wird automatisch allen Kanälen zugeordnet, wenn Sie Stromversorgung des CELVIANO einschalten.

# **Senden von Speicher-Wiedergabe-**

### **daten**

Sie können die Speicher-Wiedergabe als MIDI-Daten senden. Der verwendete Sendekanal hängt von der Tastaturkanal-Einstellung ab, wie es in der nachfolgenden Tabelle dargestellt ist.

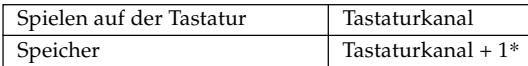

- \* Falls Sie Kanal 16 als den Tastaturkanal eingestellt belassen, wird die Wiedergabe des Darbietungsspeichers über Kanal 1 gesendet.
- Die im Darbietungsspeicher aufgezeichneten Pedal-Effektdaten werden an die Wiedergabe von dem Darbietungsspeicher angelegt und betreffen nicht Ihre Darbietung auf der Tastatur. Auf ähnliche Weise werden die Pedal-Operationen an dem Modell CELVIANO nur an die Tastatur angelegt und nicht an die Wiedergabe von dem Darbietungsspeicher.

 $G$ -22  $^{\rm 427B-G-024A}$ 

AP31/33\_G\_21\_25.p65 Page 22 Page 22 03.10.23, 9:40 AM Adobe PageMaker 6.5J/PPC

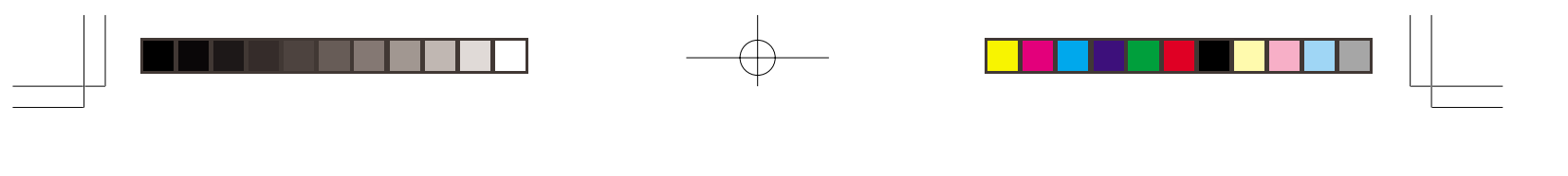

**Einstellungen der Programmänderungsnummern**<br>Die Klangfarben Ihres CELVIANO weisen zwei verschiedene Sätze von Programmnummern auf: Sequenzielle Nummer des Typ Die Klangfarben Ihres CELVIANO weisen zwei verschiedene Sätze von Programmnummern auf: Sequenzielle Nummer des Typ 1 (Type 1) und Nummern des Typ 2 (Type 2), welche dem General MIDI System entsprechen (siehe "General MIDI" auf Seite G-24). Die folgenden Tabellen zeigen die Programmnummern, die zugeordnet sind, abhängig davon, ob Sie Typ 1 (Type 1) oder Typ 2 (Type 2) unter Verwendung des unter "Ändern des Programmänderungsnummern-Typs" auf Seite G-24 beschriebenen Vorgangs wählen.

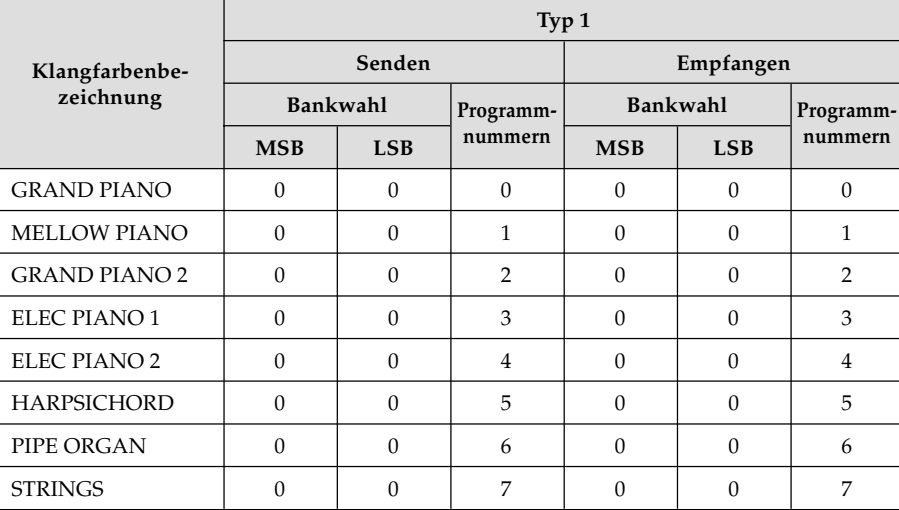

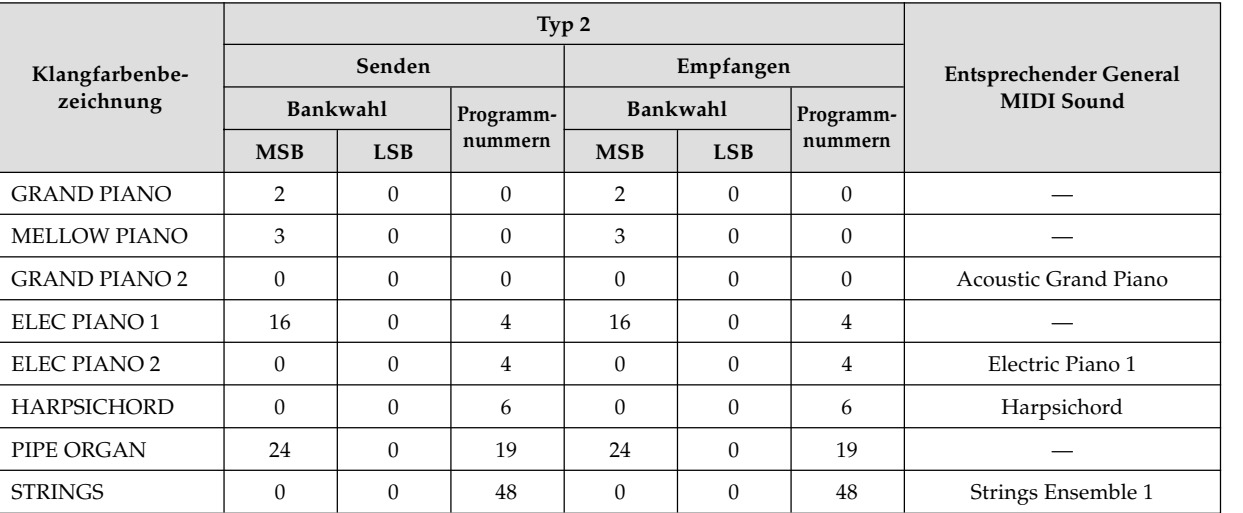

427B-G-025B G-23

 $\blacksquare$ 

AP31/33\_G\_21\_25.p65 Page 23 Page 23 03.10.23, 9:40 AM Adobe PageMaker 6.5J/PPC

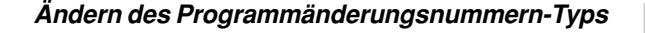

Die **CONTROL-Taste** weiterhin gedrückt halten und die Einstellung des Programmänderungsmodus durch Drücken einer der nachfolgend dargestellten Tastaturtasten ändern.

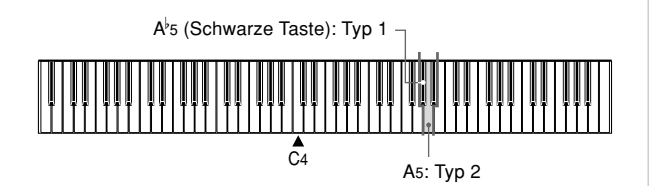

• Es ertönt keine Note, wenn Sie eine Taste der Tastatur be-

- tätigen, während Sie die CONTROL-Taste gedrückt halten.
- Für detaillierte Informationen über Typ 1 (Type 1) und Typ 2 (Type 2) siehe die Tabelle auf Seite G-23.

### **General MIDI**

 $\blacksquare$ 

Das General MIDI System ist ein Satz von Spezifikationen für Sound-Erzeugungsgeräte, die von MIDI-Herstellern in aller Welt vereinbart wurden. Diese Spezifikationen wurden entwickelt, um das Kreieren von Musikdaten zu ermöglichen, die nicht auf bestimmte Hersteller oder Modelle begrenzt sind. Unter anderem definiert General MIDI die Klangfarben-Nummernsequenz und die Anzahl der zu verwendbaren MIDI-Kanäle. Jedes Gerät, das mit einer Klangquelle gemäß General MIDI ausgerüstet ist, erzeugt Sounds mit ähnlichen Nuancen, unabhängig vom Hersteller oder Modell.

Die Programmänderungsnummern des Typs 2 Ihres CELVIA-NO ordnen den Klangfarben die Programmnummern so zu, dass diese dem General MIDI System entsprechen.

Die Programmänderungsnummern des Typ 2 (Type 2) ermöglichen den Empfang von General MIDI System Daten von einem angeschlossenen Sequenzer oder anderen Gerät und deren Wiedergabe unter Verwendung der Klangfarben des CELVIANO. Das Umschalten der Klangfarbe erfolgt nur, wenn eine Programmnummer empfangen wird, die einer der Nicht-Bass-Klangfarben des CELVIANO entspricht. Es kommt zu keinem Umschalten der Klangfarbe, wenn eine andere Programmnummer empfangen wird.

Die Tabelle auf Seite G-23 zeigt die Programmnummerzuordnungen für den Typ 1 (Type 1) und Typ 2 (Type 2).

### **Ein- und Ausschalten von Local Control**

Diese Einstellung bestimmt, ob die Tastatur und die Pedale des CELVIANO an die Klangquelle des CELVIANO angeschlossen sind oder nicht, wie es nachfolgend dargestellt ist.

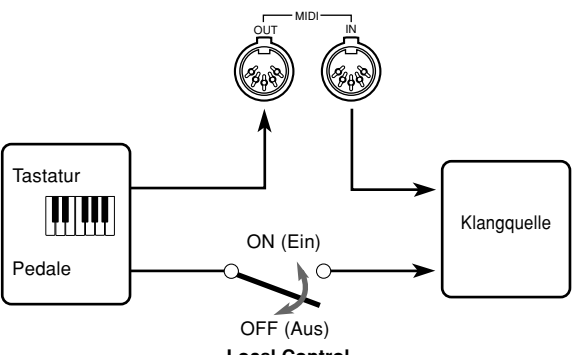

**Local Control**

Wenn Local Control eingeschaltet ist (die normale Einstellung), wird alles auf der Tastatur gespielte über die interne Klangquelle und gleichzeitig an der MIDI OUT-Buchse ausgegeben. Wenn Local Control ausgeschaltet ist, wird alles auf der Tastatur gespielte nur an der MIDI OUT-Buchse ausgegeben, ohne dass es über die Klangquelle ertönt. Local Control kann ausgeschaltet werden, wenn Sie das CEL-VIANO als Klangquelle für einen angeschlossenen Sequenzer oder ein anderes Gerät verwenden und vermeiden möchten, dass durch unbeabsichtigtes Drücken der Tastatur des CELVIANO ein Ton erzeugt wird.

#### **Ein- und Ausschalten von Local Control**

Die **CONTROL-Taste** weiterhin gedrückt halten und LOCAL CONTROL durch Drücken einer der nachfolgend dargestellten Tasten ein- bzw. ausschalten.

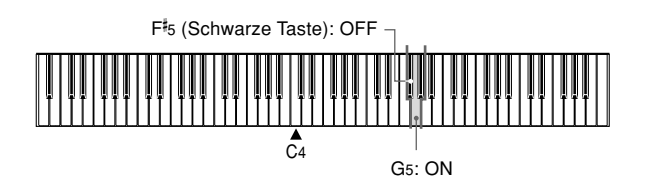

• Es ertönt keine Note, wenn Sie eine Taste der Tastatur betätigen, während Sie die CONTROL-Taste gedrückt halten.

#### ❚ **HINWEIS** ❚

- Achten Sie darauf, dass kein Sound von den Lautsprechern des CELVIANO erzeugt wird, wenn Sie die Tastatur bei ausgeschaltetem Local Control drücken.
- Local Control wird automatisch eingeschaltet, wenn Sie die Stromversorgung des CELVIANO einschalten oder ein Demo-Musikstück wiedergeben.

#### $G$ - $24$   $^{427\mathrm{B}\cdot\mathrm{G}\cdot\mathrm{026A}}$

AP31/33\_G\_21\_25.p65 Page 24 Page 24 03.10.23, 9:40 AM Adobe PageMaker 6.5J/PPC

### **Hinweise zu MIDI-Daten**

Dieser Abschnitt enthält Einzelheiten über die MIDI-Daten, die Ihr CELVIANO sendet und empfängt. Weitere technische Informationen können Sie auch in "MIDI Datenformat" und "MIDI Implementation Chart"\* am Ende dieser Bedienungsanleitung finden.

\* Die MIDI-Implementierungstabelle ist eine Zusammenfassung darüber, wie die Daten zwischen Ihrem CELVIANO und einem angeschlossenen MIDI-Gerät übertragen werden.

### **Tastatur-Daten (Note eingeschaltet, Note ausgeschaltet, Notennummer, Velocity)**

Die folgenden vier Arten von Tastatur-Daten können gesendet und empfangen werden.

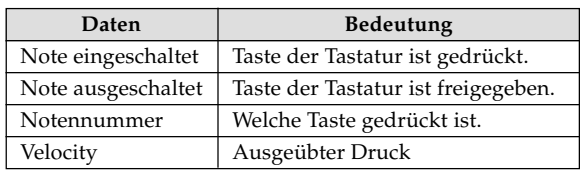

### **Klangfarben-Änderungsdaten (Programmänderung)**

Wenn Sie die Klangfarbe auf dem CELVIANO ändern, werden auch die Klangfarben-Änderungsdaten (Programmänderung) als MIDI-Daten ausgesandt. Umgekehrt wird durch den Empfang einer Programmänderungen von einem angeschlossenen MIDI-Gerät dafür gesorgt, dass das CELVIANO auf die entsprechende Klangfarbe wechselt. Sie können das Keyboard auch an einen Computer oder Sequenzer anschließen. Für Einzelheiten siehe "Einstellungen der Programmänderungsnummern" auf Seite G-23.

### **Pedal- und Effektoperationsdaten (Steuerungsänderungen und Universalsystemexklusive Meldungen)**

Control Change wird verwendet, um die Daten über das Drücken und die Freigabe des Dämpfungs-, Weich- und Sostenuto-Pedals\* sowie die Daten über die Digitaleffekte zu senden und zu empfangen.

#### \* **Benutzer des AP-31**

Das Modell AP-31 ist nur mit zwei Pedalen ausgerüstet. Das linke Pedal kann zwischen Weich- und Sostenuto-Pedal umgeschaltet werden. Der durch die MIDI-Daten angelegte Pedaleffekt hängt davon ab, ob die Daten gesendet oder empfangen werden.

Senden: Durch Drücken des linken Pedals werden die der gegenwärtigen Pedaleffekt-Einstellung (Weich oder Sostenuto) entsprechenden Daten gesendet. Empfang: Der Pedaleffekt wird gemäß der empfangenen Daten angelegt.

 $_{\rm 427B-G-027B}$  G-25

AP31/33\_G\_21\_25.p65 Page 25 Page 25 03.10.23, 9:40 AM Adobe PageMaker 6.5J/PPC

 $\Gamma$ 

# **Störungsbeseitigung**

<u> Barat Barat Barat Barat Barat Barat Barat Barat Barat Barat Barat Barat Barat Barat Barat Barat Barat Barat Barat Barat Barat Barat Barat Barat Barat Barat Barat Barat Barat Barat Barat Barat Barat Barat Barat Barat Bara</u>

 $\begin{array}{c} \begin{array}{c} \circ \\ \circ \\ \circ \end{array} \end{array}$ 

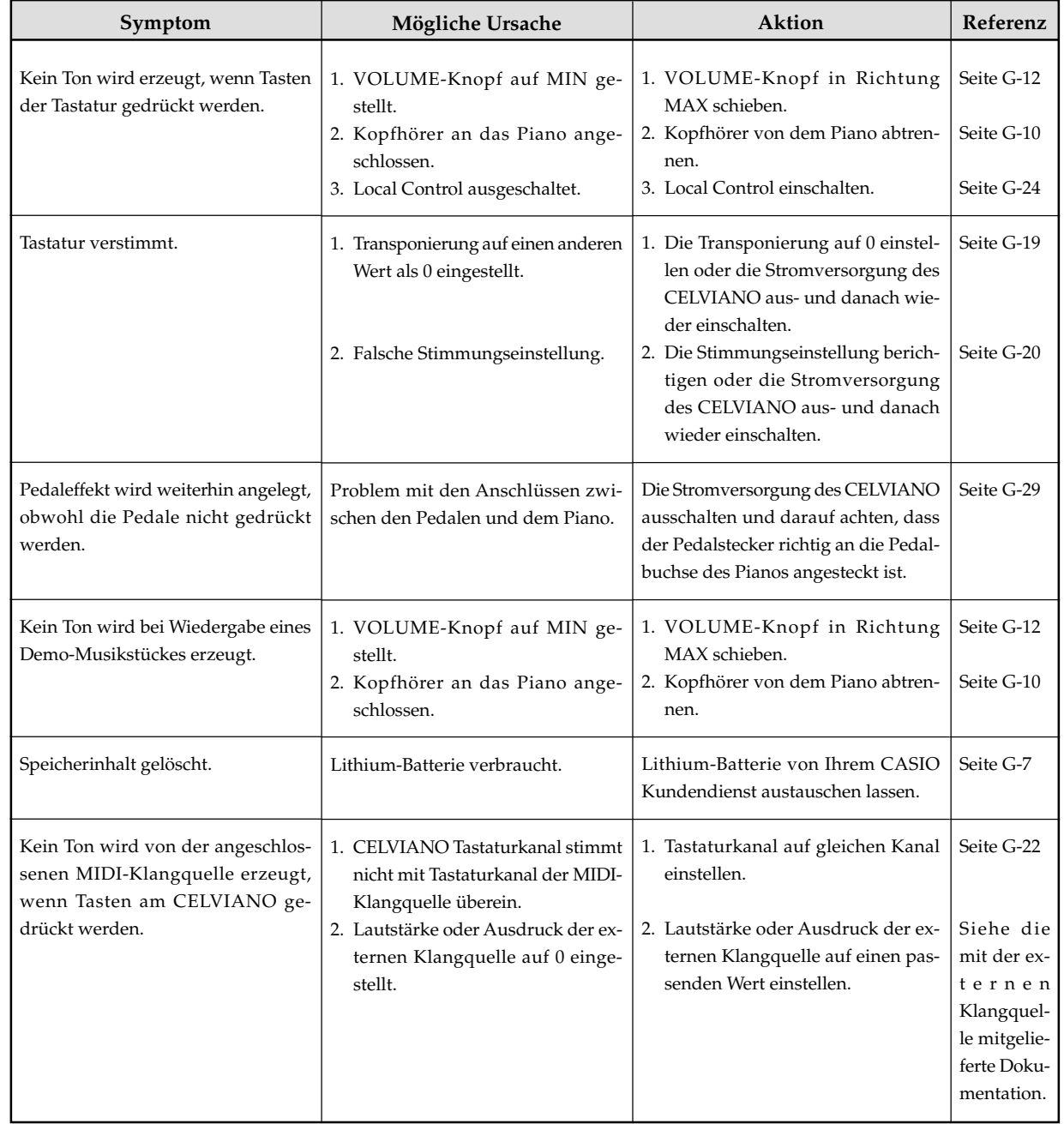

G-26 427B-G-028A

AP31/33\_G\_26\_30.p65 Page 26 Page 26 03.10.23, 9:40 AM Adobe PageMaker 6.5J/PPC

# **Montageanleitung**

• Die Abbildungen in dieser Bedienungsanleitung zeigen das Modell AP-31.

### $\sqrt{!}$  Vorsicht  $\blacksquare$

- Um Verletzungen zu vermeiden ist besondere Vorsicht geboten, wenn die Beine und Pedale eingebaut werden und wenn die Tastatur auf dem Ständer angebracht wird.
- Bei der Montage ist darauf zu achten, dass der verschiebbare Tastaturdeckel des Pianogehäuses vollständig geschlossen ist. Falls der Deckel während der Montage geöffnet verbleibt, könnte sich dieser plötzlich schließen und Ihre Finger zwischen dem Pianogehäuse und dem Deckel einklemmen.

### **WICHTIG!**

- Den Ständer unbedingt auf einer waagerechten Fläche montieren.
- Dieser Ständer enthält nicht die Werkzeuge, die für die Montage erforderlich sind. Für die Montage wird ein großer Kreuzschlitz-Schraubendreher (+) benötigt.

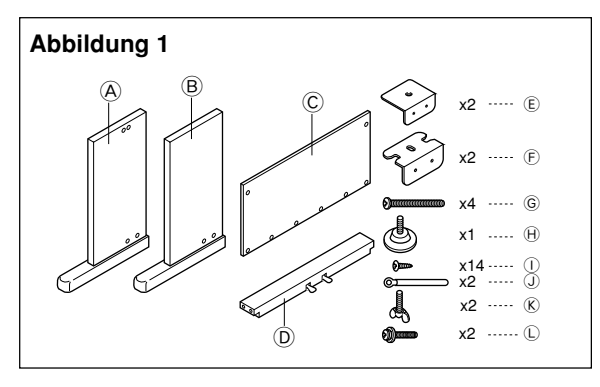

• Alle mit der Einheit mitgelieferten Teile überprüfen, um sicherzustellen, dass alle in Abbildung 1 gezeigten Teile (A bis L) vorhanden sind. Alle Schrauben befinden sich in einem Plastikbeutel, der an der Innenseite des Verpackungskartons festgeklebt ist.

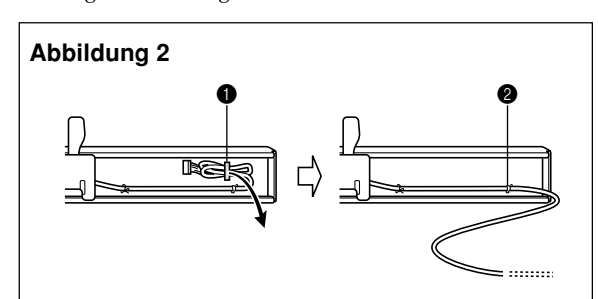

• Bevor Sie mit der eingentlichen Montage des Ständers beginnen, die Klemme an Position 1 (Abbildung 2), an der das Pedalkabel aus der Rückseite des Querstücks <sup>(D</sup> austritt, lösen. Das aufgespulte Kabel herausnehmen und zwei Klemmen an den Punkten  $\bigcirc$  und  $\bigcirc$  befestigen, wie es in der Abbildung dargestellt ist.

### 1 **Montage des Ständers**

Die Abbildungen 3, 4 und 5 beachten, wenn der Ständer gemäß nachfolgender Vorgänge montiert wird.

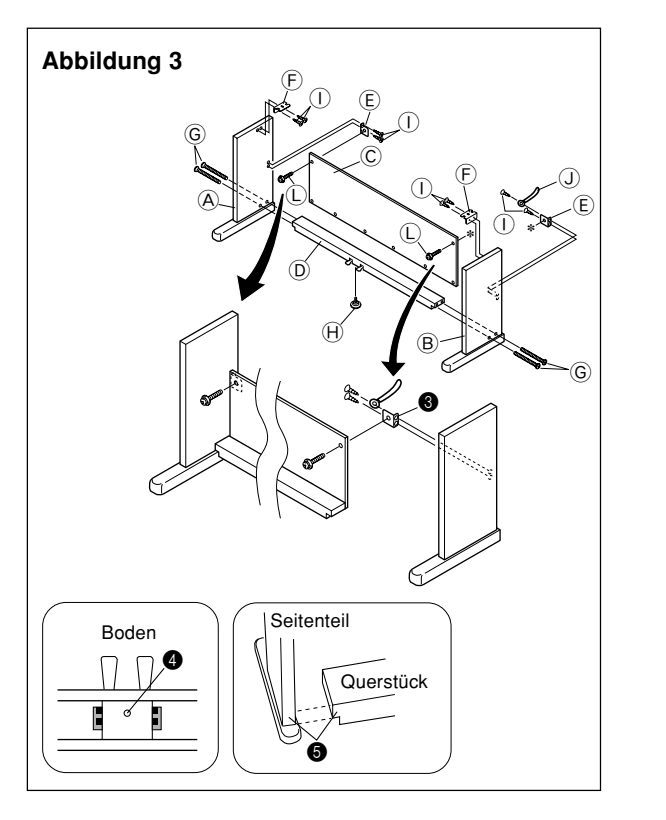

- 1.Bringen Sie die Halterungen E unter Verwendung der Schrauben  $\overline{O}$  an den Seitenteilen  $\overline{A}$  und  $\overline{B}$  an (Abbildung 3).
- $\bullet$  Wenn Sie die Halterung  $\textcircled{\textsc{E}}$  an dem Seitenteil  $\textcircled{\textsc{B}}$  and<br>ringen, schieben Sie eine Klemme  $\mathcal Q$  in die Schraube  $\mathcal Q$ , bevor Sie die Schraube  $\overline{1}$  an dem Punkt  $\bigcirc$  in das Seitenteil schrauben.
- 2.Bringen Sie die Winkel $\textcircled{\textsc{F}}$ unter Verwendung der vier Schrauben  $\overline{0}$  an den Seitenteilen  $\overline{A}$  und  $\overline{B}$  an (Abbildung 3).
- 3. Die Höheneinstellschraube  $\Theta$  in die Bohrung  $\spadesuit$  in der Mitte der Rückseite des Querstücks D einbauen (Abbildung 3).
- 4. Die Seitenteile $\textcircled{A}$  und $\textcircled{B}$ mit den vier Schrauben  $\textcircled{D}$ an dem Querstück G anbringen (Abbildung 3).
- Darauf achten, dass das Querstück D richtig positioniert ist, wie es durch  $\bigcirc$  in dem Detail der Abbildung 3 dargestellt ist. Es sollte im rechten Winkel (90 Grad) zu den beiden Seitenteilen angeordnet sein. Auch darauf achten, dass die Seitenteile  $\overline{\varphi}$  und  $\overline{\varphi}$  parallel zueinander angeordnet sind. Falls die Teile nicht richtig positioniert sind, gelangen die in das Querstück $\textcircled{\textsc{0}}$ eingebauten Muttern nicht richtig in Eingriff mit den Schrauben G. Dies kann zu einem Ausbrechen der Gewinde und zu einem Durchdrehen der Muttern führen.

### G-27

427B-G-029A

AP31/33\_G\_26\_30.p65 Page 27 Page 27 03.10.23, 9:40 AM Adobe PageMaker 6.5J/PPC

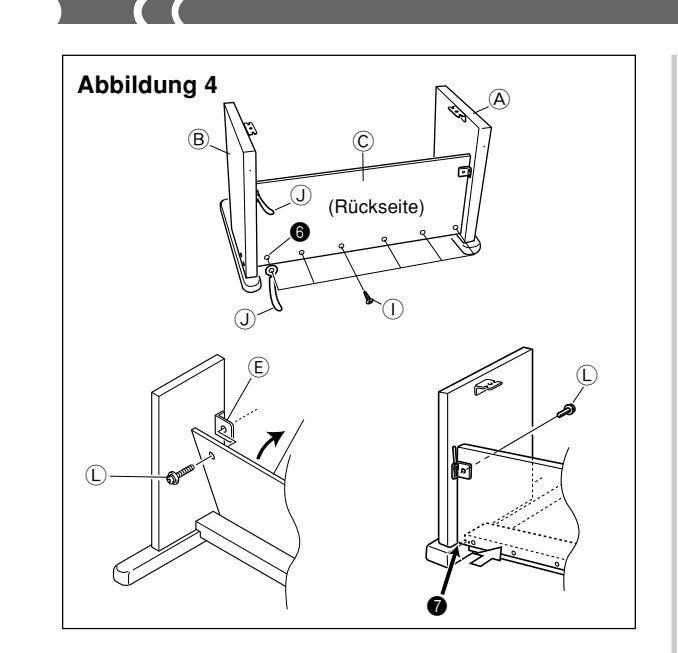

- 5.Bringen Sie die Rückwand C an den Halterungen E und dem Querträger D an. Achten Sie darauf, dass die Rückwand  $\odot$  so eingebaut werden soll, dass sie vor den Halterungen E angeordnet ist (Abbildung 4). Verwenden Sie die zwei Schrauben  $\mathbb O$  und die sechs Schrauben  $\mathbb O$ , um die Rückwand zu befestigen (Abbildung 3 und Abbildung 4). Achten Sie darauf, dass Sie zu diesem Zeitpunkt auch die zweite Klemme $\mathbb O$ gemäß Abbildung einbauen müssen.
	- Bringen Sie zuerst die obersten Schrauben L an den linken und rechten Seiten der Rückwand C an. Achten Sie darauf, dass Sie die andere Klemme $\overline{\mathbb{O}}$  in die Schraube  $\overline{\mathbb{O}}$ an Punkt $\pmb{\Theta}$ schieben sollten, bevor Sie die Schraube I hineinschrauben.
	- $\bullet$  Die Rückwand $\copyright$  sollte am Fuß der Seitenteile  $\copyright$  und  $\copyright$ anliegen, wie es durch $\bigcirc\hspace{-3.5pt}\bullet$  in der Abbildung dargestellt ist. Drücken Sie die Rückwand $\copyright$  gegen das Querstück D, während Sie die Schrauben L einbauen.

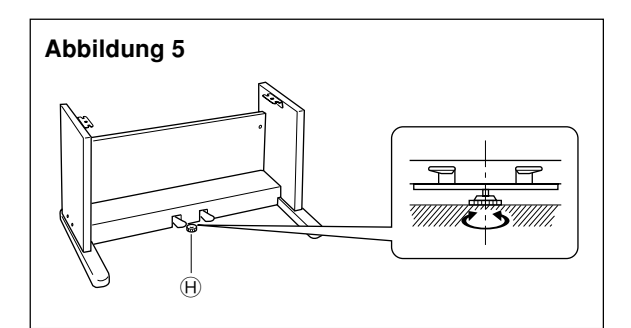

6. Die Höheneinstellschraube  $\Theta$  drehen, bis sie das Querstück D abstützt und ein Durchbiegen des Querstückes verhindert, wenn Sie die Pedale niederdrücken (Abbildung 5).

#### **WICHTIG!**

Unbedingt die Einstellschraube  $\oplus$  einbauen und den oben beschriebenen Einstellvorgang ausführen, bevor die Pedale niedergedrückt werden. Anderenfalls kann das Querstück  $\textcircled{\scriptsize{D}}$ beschädigt werden.

#### 2 **Anbringen der Tastatur**  $\overline{\phantom{0}}$ **auf dem Ständer**

### $\sqrt{!}$  Vorsicht  $\blacksquare$

Darauf achten, dass Sie Ihre Finger nicht zwischen dem Piano und dem Ständer einklemmen!

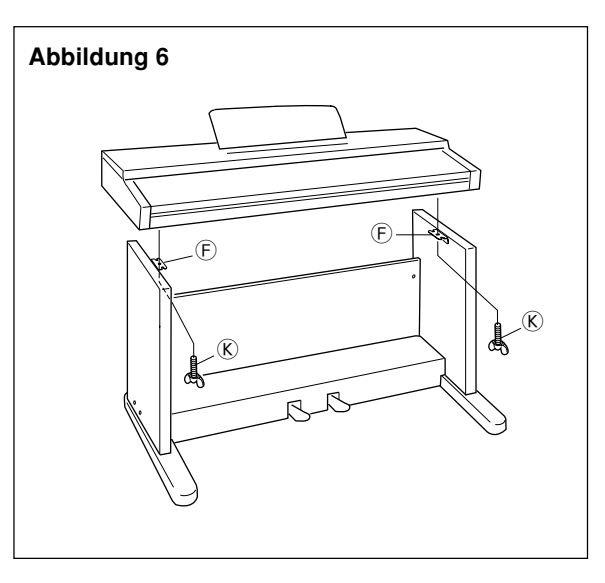

Das Piano mit den Flügelschrauben $\circledR$ richtig am Ständer verankern (Abbildung 6).

• Die Schrauben an der Unterseite des Pianos in die Schlitze der beiden Winkelhalterungen  $\overline{\mathbb{P}}$  einschieben. Danach das Piano mit den Flügelschrauben  $\overline{\mathbb{R}}$  am Ständer sichern (Abbildung 7).

#### **Abbildung 7**

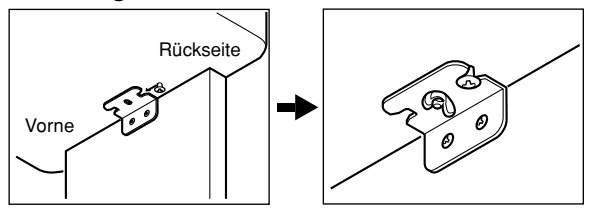

• Die Flügelschrauben verhindern ein Herabfallen der Tastatur von dem Ständer. Daher immer das Piano mit den Flügelschrauben sichern.

#### 427B-G-030A

# G-28

AP31/33\_G\_26\_30.p65 Page 28 Page 28 Page 28 03.10.23, 9:40 AM Adobe PageMaker 6.5J/PPC

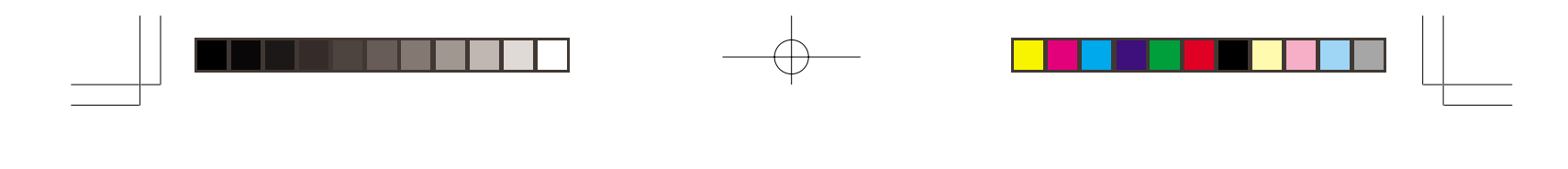

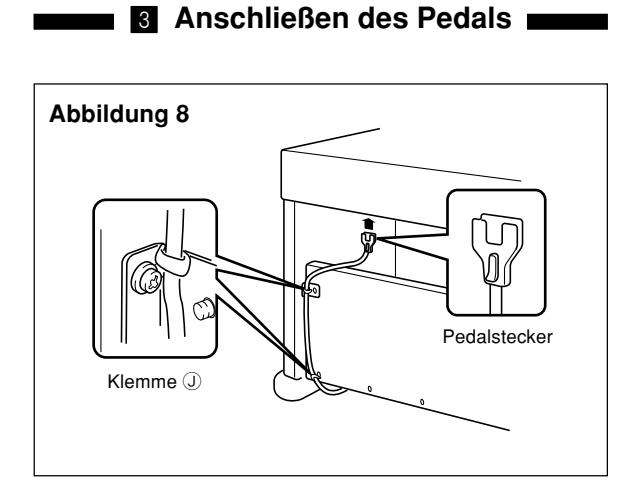

Den Pedalstecker gemäß Abbildung 8 positionieren und in den Pedal-Anschluss an der Unterseite des Pianos einstekken. Das Pedalkabel mit den während der Montage des Ständers angebrachten Klemmen  $\mathbb O$  an dem Seitenteil sichern (Abbildung 8).

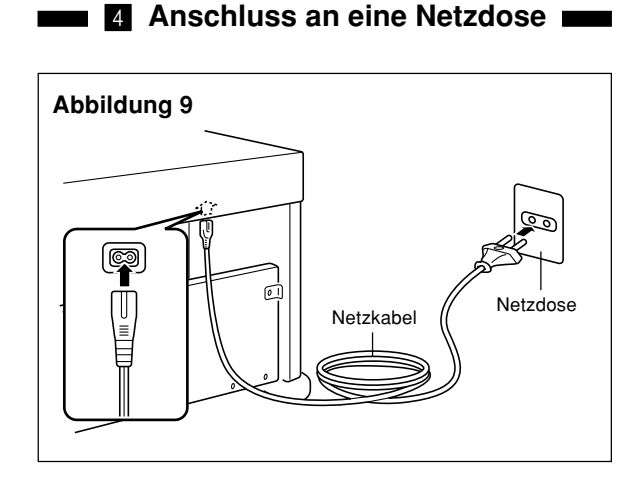

- 1.Darauf achten, dass die POWER-Taste des Pianos auf Position OFF gestellt ist. Falls die Taste auf Position ON steht, die Taste drücken, um sie auf Position OFF zu stellen.
- 2.Das mit dem Piano mitgelieferte Netzkabel an der Unterseite des Pianos anschließen.\*
- 3.Das Netzkabel des Pianos an eine Netzdose anstecken (Abbildung 9).
- \* 2: Trifft auf das AP-31V und das AP-33V zu.

### $=$  WICHTIG! $=$

- Die Formen des Netzkabels des Pianos und der Netzdose können abhängig von den Ländern oder Gebieten unterschiedlich sein. Die Abbildungen zeigen nur Beispiele.
- Bei dem AP-31 und AP-33 ist das Stromkabel permanent mit der Unterseite des Instrumentes verdrahtet.

 $_{\rm 427B-G-031B}$  G-29

### $\blacksquare$   $\bigwedge$  Vorsicht  $\blacksquare$

Die für die Montage des Ständers verwendeten Schrauben können sich aufgrund von Temperatur- und Feuchtigkeitsänderungen bzw. durch die normale Verwendung verursachte Vibrationen usw. lockern. Daher die für die Montage des Ständers verwendeten Schrauben und die Flügelschrauben, mit welchen das Piano am Ständer befestigt ist, regelmäßig auf Lockerung prüfen und nachziehen, wenn erforderlich.

### **Anbringen des Notenständers**

Bringen Sie den Notenständer an, indem Sie seine Bolzen in die Bohrungen an der Oberseite des Pianos einsetzen.

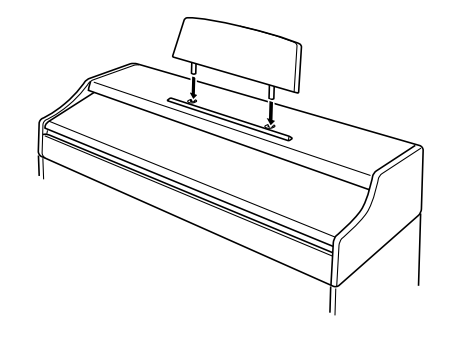

AP31/33\_G\_26\_30.p65 Page 29 Page 29 Page 29 03.10.23, 9:40 AM Adobe PageMaker 6.5J/PPC

# **Technische Daten**

Alle in diesen technischen Daten aufgeführten Werte gelten sowohl für das Modell AP-31 als auch für das Modell AP-31V, AP-33 und AP-33V, wenn nicht speziell anders angegeben.

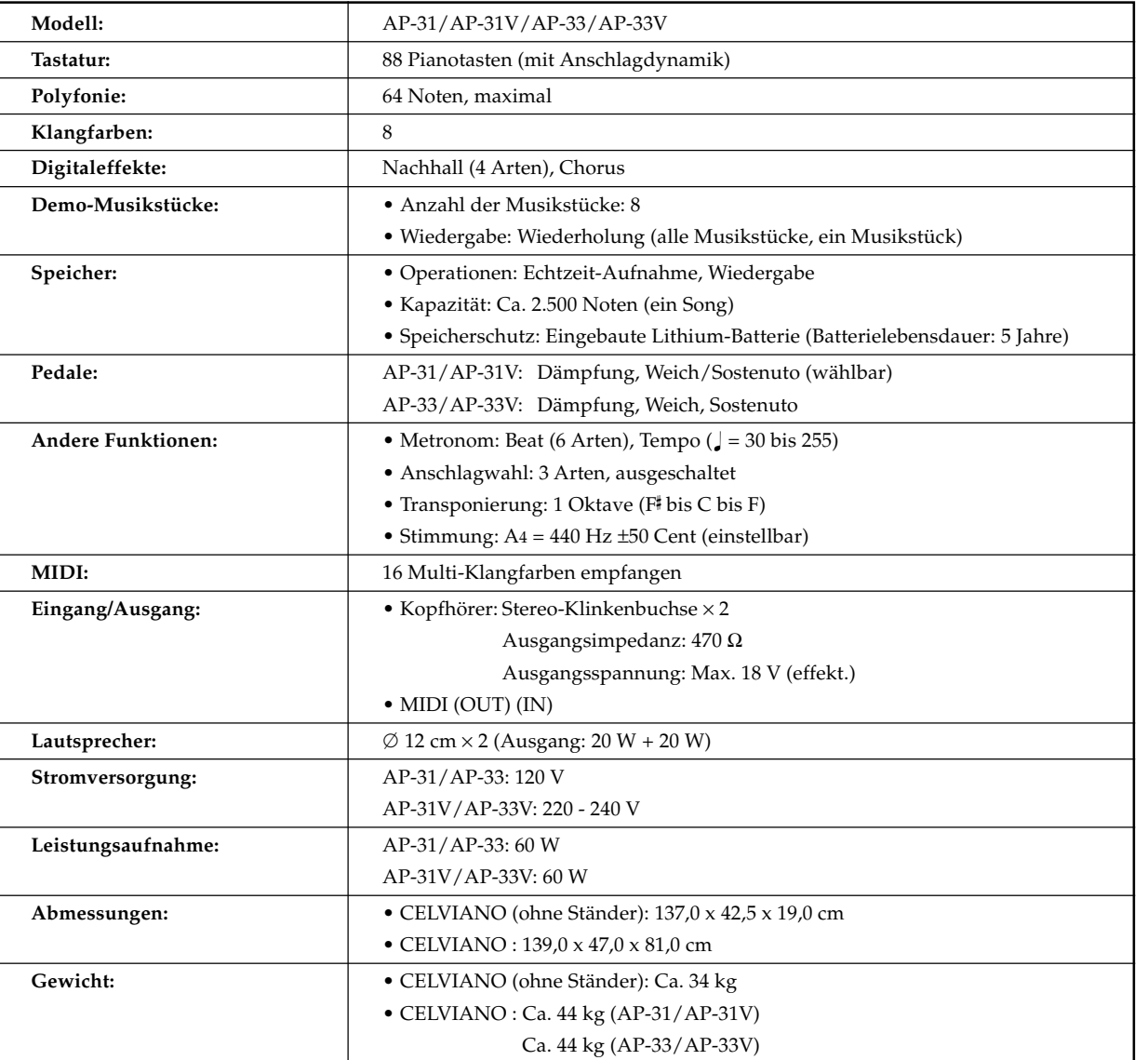

*• Änderungen des Designs und der technischen Daten ohne Vorankündigung vorbehalten.*

*• Das Modell AP-31 und AP-33 weist ein permanent verdrahtetes Netzkabel auf.*

*• Das Modell AP-31V und AP-33V weist ein abnehmbares Netzkabel auf.*

G-30

AP31/33\_G\_26\_30.p65 Page 30 Page 30 Page 30 03.10.23, 9:40 AM Adobe PageMaker 6.5J/PPC

427B-G-032B

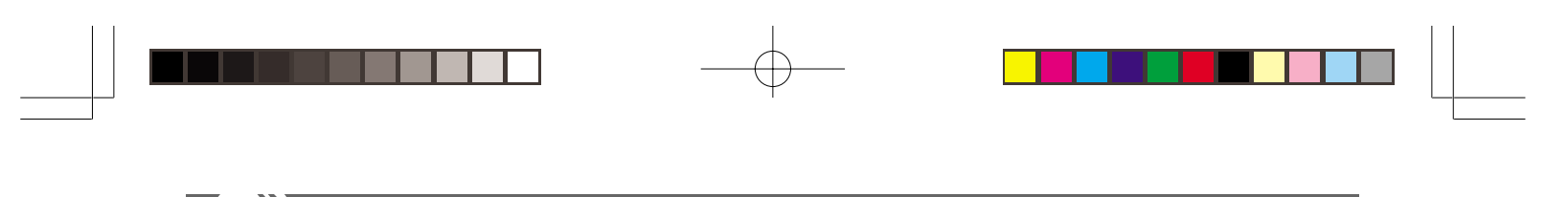

# **Anhang**

### **Anfängliche Einstellungen beim Einschalten der Stromversorgung**

Die nachfolgende Tabelle zeigt die anfänglichen Einstellungen des CELVIANO, wenn die Stromversorgung eingeschaltet wird.

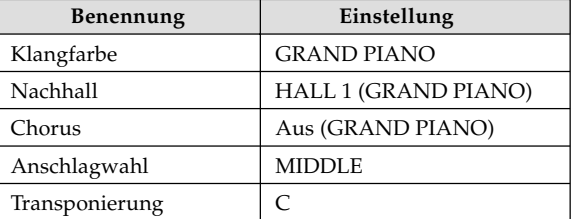

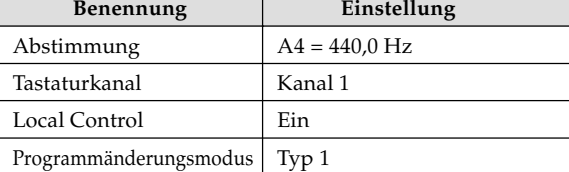

427B-G-033A

A-1

AP-25/28\_G\_Appendix.p65 Page 1 Page 1 03.10.23, 9:40 AM Adobe PageMaker 6.5J/PPC

# **MIDI-Datenformat**

Die mit "★" markierten Posten gelten nur für den Empfang.

### **Kanalmeldungen**

### **Notenmeldungen**

### **Note Off (Note ausgeschaltet)**

**Erkennung**

#### Format

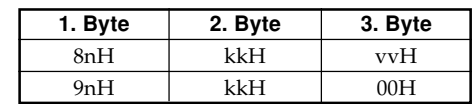

..... Voice Channel Number = 0H bis FH (Ch1 bis Ch16)

kk .... Note Number = 00H bis 7FH

vv .... Note Off Velocity = 00H bis 7FH

### Anmerkung

Der Wert für Note Off Velocity wird ignoriert.

### **Senden**

#### Format

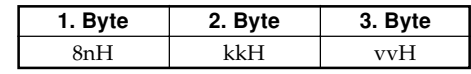

n ....... Voice Channel Number = 0H bis FH (Ch1 bis Ch16) kk .... Note Number = 15H bis 6CH vv .... Note Off Velocity = 40H

### **Note On (Note eingeschaltet)**

### **Erkennung**

Format

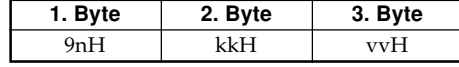

n ....... Voice Channel Number = 0H bis FH (Ch1 bis Ch16) kk .... Note Number = 00H bis 7FH

vv .... Note Off Velocity = 00H bis 7FH

### **Senden** Format

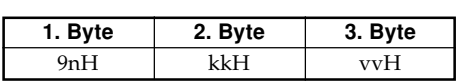

n ....... Voice Channel Number = 0H bis FH (Ch1 bis Ch16) kk .... Note Number = 15H bis 6CH

vv .... Note Off Velocity = 01 bis 7FH

### **Steuerungsänderungen**

### **Bank Select (Bankwahl)**

Format

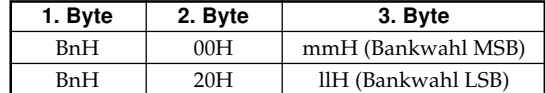

n ....... Voice Channel Number = 0H bis FH (Ch1 bis CH16) mm .. Bank Number MSB = 00H, 02H, 03H, 10H, 18H ll....... Bank Number LSB = 00H

Senden

Eine Bankwahlmeldung wird gleichzeitig mit der Wahl einer Klangfarbe auf diesem Instrument ausgesandt.

### **Modulation Wheel (Modulationsrad)** ★

Format

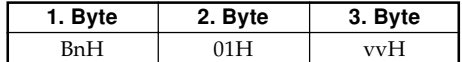

n ....... Voice Channel Number = 0H bis FH (Ch1 bis Ch16) vv .... Modulation Depth = 00H bis 7FH

#### **Portamento Time (Portamentozeit)** ★

Format

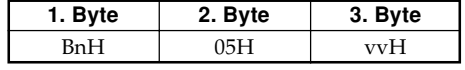

n ....... Voice Channel Number = 0H bis FH (Ch1 bis Ch16) vv .... Portamento Time = 00H bis 7FH

#### **Data Entry (Dateneintrag)**

Format

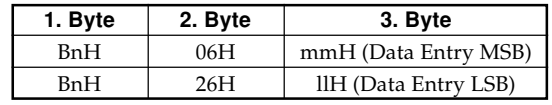

- n ....... Voice Channel Number = 0H bis FH (Ch1 bis Ch16) mm .. Der Wert für das MSB des Dateneintrags für den Parameter, der durch RPN und NRPN gewählt wurde.
- ll ....... Der Wert für das LSB des Dateneintrags für den Parameter, der durch RPN und NRPN gewählt wurde.

 $A$ - $2$  427B-G-034B

AP31/33\_G\_MIDI Data.p65 Page 2 Page 2 03.10.23, 9:40 AM Adobe PageMaker 6.5J/PPC

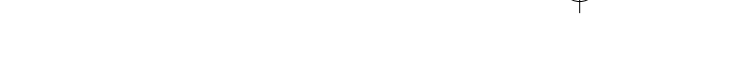

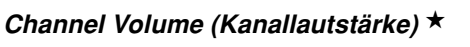

Format

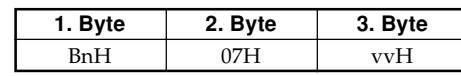

n ....... Voice Channel Number = 0H bis FH (Ch1 bis Ch16) vv .... Volume = 00H bis 7FH

#### **Pan (Schwenk = Stereoposition)** ★

Format

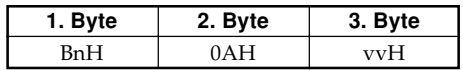

n ....... Voice Channel Number = 0H bis FH (Ch1 bis Ch16) vv .... Pan = 00H (links) bis 40H (Mitte) bis 7FH (rechts)

**Expression Controller (Ausdrucksregler)** ★ Format

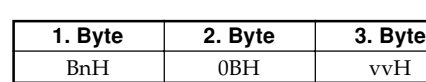

n ....... Voice Channel Number = 0H bis FH (Ch1 bis Ch16) vv .... Expression = 00H bis 7FH

### **Hold 1 (Damper Pedal) (Halten 1 (Dämpfungspedal))** Format

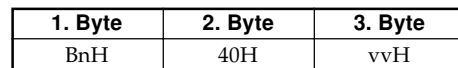

Erkennung

n ....... Voice Channel Number = 0H bis FH (Ch1 bis CH16) vv .... Hold  $1 = 00H$  bis 7FH (00H bis 3FH: OFF, 40H bis 7FH: ON)

Senden

n ....... Voice Channel Number = 0H bis FH (Ch1 bis CH16) vv .... Hold 1 = 00H, 7FH (00H: OFF, 7FH: ON)

### **Portamento (Portamento)** ★

Format

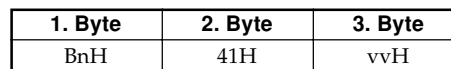

Erkennung

n ....... Voice Channel Number = 0H bis FH (Ch1 bis Ch16) vv .... Portamento = 00H bis 7FH (00H bis 3FH: OFF, 40H bis 7FH: ON)

### **Sostenuto (Sostenuto)**

Format

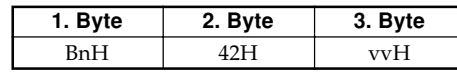

Erkennung

n ....... Voice Channel Number = 0H bis FH (Ch1 bis Ch16) vv .... Sostenuto = 00H bis 7FH (00H bis 3FH: OFF, 40H bis 7FH: ON)

Senden

n ....... Voice Channel Number = 0H bis FH (Ch1 bis Ch16) vv .... Sostenuto = 00H, 7FH (00H: OFF, 7FH: ON)

### **Soft (Weich)**

Format

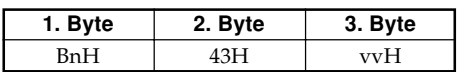

Erkennung

n ....... Voice Channel Number = 0H bis FH (Ch1 bis Ch16) vv .... Soft = 00H bis 7FH (00H bis 3FH: OFF, 40H bis 7FH: ON)

### Senden

n ....... Voice Channel Number = 0H bis FH (Ch1 bis Ch16) vv .... Weich = 00H, 7FH (00H: OFF, 7FH: ON)

### **Resonance (Resonanz)** ★

Format

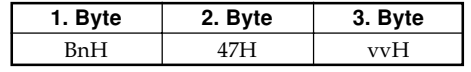

n ....... Voice Channel Number = 0H bis FH (Ch1 bis Ch16) vv .... Filter Resonance = 00H bis 7FH

### **Release Time (Freigabezeit)** ★

Format

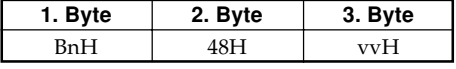

n ....... Voice Channel Number = 0H bis FH (Ch1 bis Ch16) vv .... AMP Release Time = 00H bis 7FH

### **Attack Time (Anstiegszeit)** ★

Format

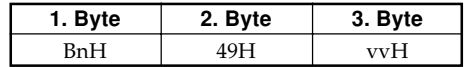

n ....... Voice Channel Number = 0H bis FH (Ch1 bis Ch16) vv .... AMP Attack Time = 00H bis 7FH

#### 427в. са $\alpha$ 35в $A$ - $3$

AP31/33\_G\_MIDI Data.p65 Page 3 Page 3 03.10.23, 9:40 AM Adobe PageMaker 6.5J/PPC

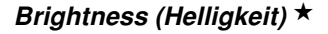

Format

 $\blacksquare$  (  $\blacksquare$ 

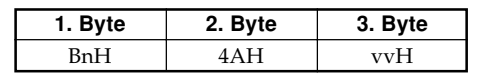

n ....... Voice Channel Number = 0H bis FH (Ch1 bis Ch16) vv .... Filter Cutoff Frequency = 00H bis 7FH

#### **Portamento Control (Portamentoregler)** ★

Format

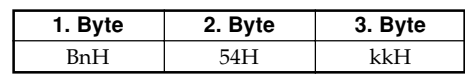

Voice Channel Number = 0H bis FH (Ch1 bis Ch16) kk .... Source Note Number = 00H bis 7FH

### **Effect 1 Depth (Reverb Send Level)**

**(Effekt 1 Tiefe (Nachhall-Sendepegel))**

Format

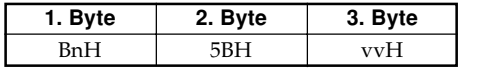

n ....... Voice Channel Number = 0H bis FH (Ch1 bis Ch16) vv .... Reverb Send Level = 00H bis 7FH

### **Effect 3 Depth (Chorus Send Level) (Effekt 3 Tiefe (Chorussendepegel))**

Format

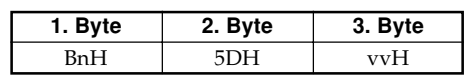

n ....... Voice Channel Number = 0H bis FH (Ch1 bis Ch16) vv .... Chorus Send Level = 00H bis 7FH

#### **NRPN (Nicht registrierte Parameter-Nummern)** ★

Mit diesem Instrument sind die NRPN als die Klangfarben-Editierparameter und Registerzugparameter definiert. Das MSB und LSB der NRPN spezifizieren den zu steuernden Parameter, während der spezifizierte Parameterwert gemäß nachfolgendem Dateneintrag eingestellt wird.

Die folgende Tabelle zeigt den Zusammenhang zwischen den Parametern und der NRPN, wie durch dieses Instrument definiert.

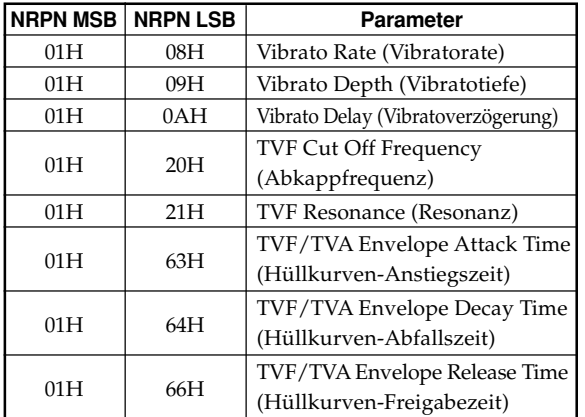

Für den MSV-Wertbereich des Dateneintrags und andere Einzelheiten siehe "Vibrato Rate" bis "TVF/TVA Envelope Release Time".

#### Format

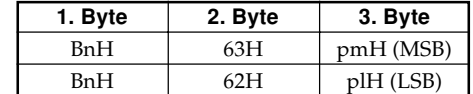

n ....... Voice Channel Number = 0H bis FH (Ch1 Bis Ch16) pm ... MSB der NRPN pl ..... LSB der NRPN

Erkennung

- Die von diesem Instrument nicht definierten NRPN-Meldungen können ebenfalls empfangen werden, wobei jedoch den nicht definierten NRPN-Meldungen nachfolgende Dateneinträge ignoriert werden.
- Nachdem das NRPN MSB und LSB empfangen und die entsprechenden Einstellungen der Steuerungsparameter ausgeführt wurden, wird der Wert durch den Empfang des MSB des nachfolgenden Dateneintrags eingestellt. Das LSB des Dateneintrags wird ignoriert.

### **Vibrato Rate (Vibratorate)**

NRPN MSB = 01H NRPN LSB = 08H Data Entry MSB = mmH

mm .. Vibrato Rate = 00H bis 40H bis 7FH (-64 bis 0 bis  $+63$ 

#### Erkennung

Wenn dieses Instrument eine Meldung empfängt, wird der voreingestellte Wert für die Vibratorate auf den Wert der Vibratorate relativ zum MSB des Dateneintrags der empfangenen Meldung geändert. Es kommt zu keiner Änderung, wenn der Wert des MSB des Dateneintrags gleich 40H(0) ist.

### **Vibrato Depth (Vibratotiefe)**

NRPN MSB = 01H NRPN LSB = 09H Data Entry MSB = mmH

mm .. Vibrato Depth = 00H bis 40H bis 7FH (-64 bis 0 bis +63)

#### Erkennung

Wenn dieses Instrument diese Meldung empfängt, wird der voreingestellte Wert der Vibratotiefe für die Klangfarbe auf den Wert relativ zu dem MSB des Dateneintrags der empfangenen Meldung geändert. Es kommt zu keiner Änderung, wenn der Wert des MSB des Dateneintrags gleich 40H(0) ist.

### **Vibrato Delay (Vibratoverzögerung)**

NRPN MSB = 01H  $NRPN$  LSB = 0AH Data Entry MSB = mmH

mm .. Vibrato Delay = 00H bis 40H bis 7FH (-64 bis 0 bis +63)

 $A$ - $4$  and a set of the set of the set of the set of the set of the set of the set of the set of the set of the set of the set of the set of the set of the set of the set of the set of the set of the set of the set of th

AP31/33\_G\_MIDI Data.p65 Page 4 Page 4 03.10.23, 9:40 AM Adobe PageMaker 6.5J/PPC

#### Erkennung

Wenn dieses Instrument diese Meldung empfängt, wird der voreingestellte Wert der Vibratoverzögerung für die Klangfarbe auf den Wert relativ zu dem MSB des Dateneintrags der empfangenen Meldung geändert. Es kommt zu keiner Änderung, wenn der Wert des MSB des Dateneintrags gleich 40H(0) ist.

#### **Filter Cut Off Frequency (Filterabkappfrequenz)**

NRPN MSB = 01H NRPN LSB = 20H Data Entry MSB = mmH

mm .. Cut Off Frequency = 00H bis 40H bis 7FH (-64 bis 0 bis +63)

Erkennung

Wenn dieses Instrument diese Meldung empfängt, wird der voreingestellte Wert der Filterabkappfrequenz für die Klangfarbe auf den Wert relativ zu dem MSB des Dateneintrags der empfangenen Meldung geändert. Es kommt zu keiner Änderung, wenn der Wert des MSB des Dateneintrags gleich 40H(0) ist.

### **Filter Resonance (Filterresonanz)**

NRPN MSB = 01H NRPN LSB = 21H Data Entry MSB = mmH

mm .. Filter Resonance = 00H bis 40H bis 7FH (-64 bis 0  $bis +63)$ 

### Erkennung

Wenn dieses Instrument diese Meldung empfängt, wird der voreingestellte Wert der Filterresonanz für die Klangfarbe auf den Wert relativ zu dem MSB des Dateneintrags der empfangenen Meldung geändert. Es kommt zu keiner Änderung, wenn der Wert des MSB des Dateneintrags gleich 40H(0) ist.

### **Filter/AMP Envelope Attack Time (Filter/Verstärker-Hüllkurven-Anstiegszeit)**

NRPN MSB = 01H NRPN LSB = 63H Data Entry MSB = mmH

mm .. Filter/AMP Envelope Attack Time = 00H bis 40H bis 7FH (-64 bis 0 bis +63)

### Erkennung

Wenn dieses Instrument diese Meldung empfängt, wird der voreingestellte Wert der Filter/Verstärker-Hüllkurven-Anstiegszeit für die Klangfarbe auf den Wert relativ zu dem MSB des Dateneintrags der empfangenen Meldung geändert. Es kommt zu keiner Änderung, wenn der Wert des MSB des Dateneintrags gleich 40H(0) ist.

#### **Filter/AMP Envelope Decay Time (Filter/Verstärker-Hüllkurven-Abfallszeit)**

NRPN MSB = 01H

NRPN LSB = 64H Data Entry MSB = mmH

mm .. Filter/AMP Envelope Decay Time = 00H bis 40H bis 7FH (-64 bis 0 bis +63)

 $A$ -5 основно в соборудности в соборудности  $A$ -5 основно в соборудности в соборудности  $A$ -5 основно в соборудности  $A$ -5

### Erkennung

Wenn dieses Instrument diese Meldung empfängt, wird der voreingestellte Wert der Filter/Verstärker-Hüllkurven-Abfallszeit für die Klangfarbe auf den Wert relativ zu dem MSB des Dateneintrags der empfangenen Meldung geändert. Es kommt zu keiner Änderung, wenn der Wert des MSB des Dateneintrags gleich 40H(0) ist.

 $\mathbf{y}$ 

### **Filter/AMP Envelope Release Time (Filter/Verstär-**

**ker-Hüllkurven-Freigabezeit)**

- NRPN MSB = 01H NRPN LSB = 66H
- Data Entry MSB = mmH
- mm .. Filter/AMP Envelope Release Time = 00H bis 40H bis 7FH (-64 bis 0 bis +63)

Erkennung

Wenn dieses Instrument diese Meldung empfängt, wird der voreingestellte Wert der Filter/Verstärker-Hüllkurven-Freigabezeit für die Klangfarbe auf den Wert relativ zu dem MSB des Dateneintrags der empfangenen Meldung geändert. Es kommt zu keiner Änderung, wenn der Wert des MSB des Dateneintrags gleich 40H(0) ist.

#### **RPN (Registrierte Parameter-Nummer)**

In diesem Instrument sind die RPNs als Einstellungen für die folgenden Parameter definiert.

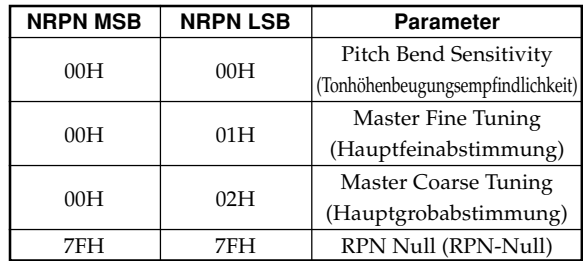

Das MSB und das LSB einer RPN spezifizieren den zu steuernden Parameter, während der Wert des Parameters in Abhängigkeit von dem MSB des nachfolgenden Dateneintrags spezifiziert wird.

Für den Wertbereich des MSB des Dateneintrags und andere Einzelheiten siehe "Pitch Bend Sensitivity" bis "RPN Null".

#### Format

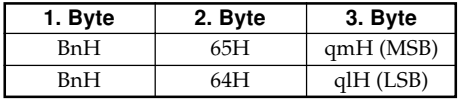

n ....... Voice Channel Number = 0H bis FH (Ch1 bis Ch16) qm ... MSB der RPN ql ..... LSB der RPN

AP31/33\_G\_MIDI Data.p65 Page 5 Page 5 03.10.23, 9:40 AM Adobe PageMaker 6.5J/PPC

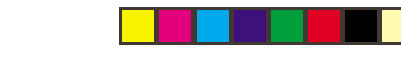

#### Erkennung

 $\blacksquare$ 

- Die von diesem Instrument nicht definierten RPN-Meldungen können ebenfalls empfangen werden, wobei jedoch darauf folgende Werte der Dateneinträge nach den nicht definierten RPN-Meldungen ignoriert werden.
- Nachdem das MSB und das LSB einer RPN empfangen und die zutreffenden Einstellungen der Steuerungsparameter ausgeführt wurden, wird der Wert durch das empfangenen MSB des darauf folgenden Dateneintrags eingestellt. Das LSB des Dateneintrags wird ignoriert.

#### Senden

Eine RPN wird gesendet, wenn eine Operation ausgeführt wird, welche den der RPN zugeordneten Parameter ändert.

### **Pitch Bend Sensitivity (Tonhöhenbeugungsempfindlichkeit)** ★

RPN MSB = 00H  $RPN$  LSB = 00H Data Entry MSB = mmH

mm .. Pitch Bend Senitivity = 00H bis 18H (0 bis 24 Halbtöne)

#### Erkennung

Das LSB des Dateneintrags wird immer ignoriert.

#### **Master Fine Tuning (Hauptfeinabstimmung)**

RPN MSB = 00H  $RPN$  LSB = 01H Data Entry MSB = mmH Data Entry LSB = llH

mm ll ... Master Fine Tuning = 00 00H bis 40H 00H bis 7FH 7FH (-100 bis 0 bis +99,99 Cent)

#### **Master Coarse Tuning (Hauptgrobabstimmung)**

RPN MSB = 00H  $RPN$  LSB = 02H

Data Entry MSB = mmH

mm .. Master Coarse Tuning = 28H bis 40H bis 58H (-24 bis 0 bis +24 Halbtöne)

### Erkennung

Das LSB des Dateneintrags wird immer ignoriert.

#### **RPN Null (RPN-Null)**

RPN MSB = 7FH RPN LSB = 7FH

#### Erkennung

Sobald eine RPN-Nullmeldung gesendet wurde, werden alle empfangenen MSBs und LSBs der Dateneinträge ignoriert, bis eine weitere RPN-Meldung empfangen wird (eine andere als eine RPN-Null- oder NRPN-Meldung).

### **Program Change (Programmänderung)** Format

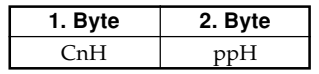

pp .... Program Number = 00H bis 7FH

Senden

Die Meldungen für die Programmänderungen werden gesendet, wenn Sie eine Klangfarbe an diesem Instrument wählen.

### **Pitch Bend Change (Tonhöhenbeugungsänderung)** ★

Format

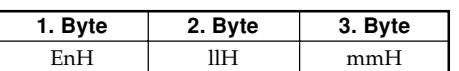

Voice Channel Number = 0H bis FH (Ch1 bis Ch16) ll....... Pitch Bend Change LSB = 00H bis 7FH mm .. Pitch Bend Change MSB = 00H bis 7FH

### Erkennung

- Der Wert für llH mmH beträgt 00H 00H bei der niedrigsten Tonhöhe, 00H 40H bei mittlerer Tonhöhe und 7FH 7FH bei höchster Tonhöhe.
- Sie können das LSB und das MSB gemeinsam einstellen, um einen 14-Bit Wert zu bilden, der eine Meldung für die Tonhöhenbeugungsänderung ausmacht, die von diesem Instrument erkannt wird.

### **Meldungen des Kanalmodus**

**All Sound Off (Alle Sounds ausgeschaltet)** ★ Format

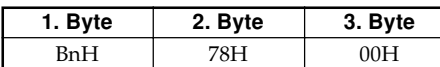

n ....... Voice Channel Number = 0H bis FH (Ch1 bis Ch16)

Erkennung

Der Empfang dieser Meldung schaltet unverzüglich alle über die MIDI-Kanäle wiedergegebenen Klangfarben stumm.

### **Reset All Controller (Rückstellen aller Controller)** ★

Format

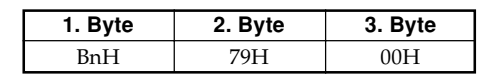

n ....... Voice Channel Number = 0H bis FH (Ch1 bis Ch16)

427B-G-038A

A-6

AP31/33\_G\_MIDI Data.p65 Page 6 Page 6 03.10.23, 9:40 AM Adobe PageMaker 6.5J/PPC

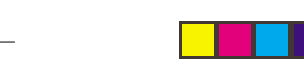

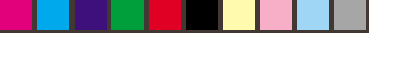

DD I

#### Erkennung

Durch den Empfang der Meldung für das Rückstellen aller Controller werden die folgenden Controller zurückgestellt.

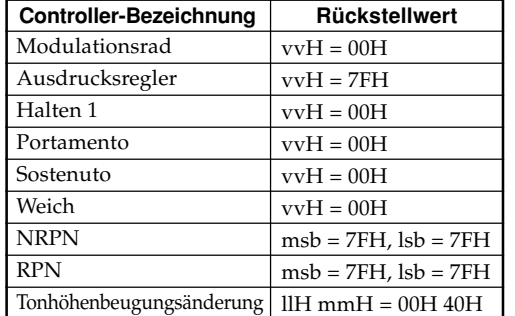

#### **All Note Off (Alle Noten ausgeschaltet)**

Format

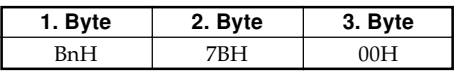

n ....... Voice Channel Number = 0H bis FH (Ch1 bis Ch16)

#### Erkennung

Durch den Empfang der Meldung für alle Noten ausgeschaltet werden alle durch den Empfang von Daten über die MIDI-Kanäle wiedergegebenen Klangfarben stummgeschaltet (Noten ausgeschaltet).

Falls Halten 1 oder Sostenuto eingeschaltet ist, wenn die Meldung für alle Noten ausgeschaltet empfangen wird, dann werden die Noten gemäß entsprechenden Pedaloperation angehalten.

#### Senden

Diese Meldung wird gesandt, wenn die CONTROL-Taste gedrückt wird und wenn die Speicherwiedergabe gestoppt ist.

### **Omni Mode Off (Omni-Modus ausgeschaltet)** ★ Format

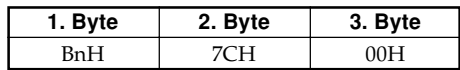

n ....... Voice Channel Number = 0H bis FH (Ch1 bis Ch16)

#### Erkennung

Durch den Empfang der Meldung für Omni-Modus eingeschaltet wird der Omni-Modus dieses Instruments nicht eingeschaltet. Der Empfang der Meldung für Omni-Modus ausgeschaltet wird als Meldung für das Ausschalten aller Noten behandelt.

### **Omni Mode On (Omni-Modus eingeschaltet)** ★ Format

| 1. Byte | 2. Byte | 3. Byte |
|---------|---------|---------|
| RnH     | 7DH     | ∩∩⊫     |

n ....... Voice Channel Number = 0H bis FH (Ch1 bis Ch16)

#### Erkennung

Durch den Empfang der Meldung für das Einschalten des Omni-Modus wird der Omni-Modus dieses Instruments nicht eingeschaltet. Der Empfang der Meldung für das Einschalten des Omni-Modus wird als Meldung für das Ausschalten aller Noten behandelt.

### **Mono Mode On (Monomodus eingeschaltet)** ★

Format

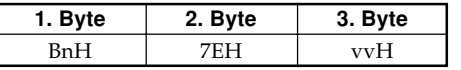

n ....... Voice Channel Number = 0H bis FH (Ch1 bis Ch16) vv .... Number of Mono Mode Channels = 00H bis 10H

Erkennung

Durch den Empfang der Meldung für das Einschalten des Monomodus wird der Monomodus dieses Instruments nicht eingeschaltet. Der Empfang der Meldung für das Einschalten des Monomodus wird als Meldung für das Ausschalten aller Noten behandelt.

## **Poly Mode On (Poly-Modus eingeschaltet)** ★

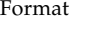

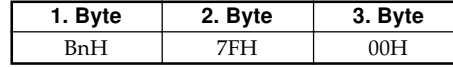

n ....... Voice Channel Number = 0H bis FH (Ch1 bis Ch16)

#### Empfang

Durch den Empfang der Meldung für das Einschalten des Poly-Modus durch dieses Instrument wird der Kanal n auf den Modus 3 geschaltet, wobei diese Meldung als Meldung für das Ausschalten aller Sounds und als Meldung für das Ausschalten aller Noten verarbeitet wird.

427B-G-039B  $A$  -  $7$ 

AP31/33\_G\_MIDI Data.p65 Page 7 Page 7 03.10.23, 9:40 AM Adobe PageMaker 6.5J/PPC

### **Systemmeldungen**

 $\overline{\phantom{a}}$ 

### **Universelle System-exklusive Meldung GM System On (GM-System eingeschaltet)**★ Format

F0H 7EH 7FH 09H 01H F7H

Senden

Diese Meldung kann nicht gesandt werden.

### **Nachhalltyp**

### Format

F0 7F 7F 04 05 01 01 01 01 01 00 vv F7

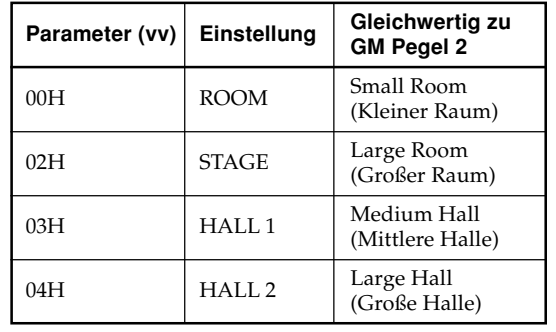

### **Chorustyp**

Format

F0 7F 7F 04 05 01 01 01 01 02 00 vv F7

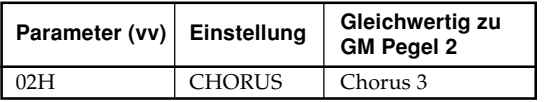

 $A$ - $8$  and  $A$  and  $A$  and  $B$  and  $A$  and  $B$  and  $A$  and  $B$  and  $A$  and  $A$  and  $A$  and  $A$  and  $A$  and  $A$  and  $A$  and  $A$  and  $A$  and  $A$  and  $A$  and  $A$  and  $A$  and  $A$  and  $A$  and  $A$  and  $A$  and  $A$  and  $A$  and

AP31/33\_G\_MIDI Data.p65 Page 8 Page 8 03.10.23, 9:40 AM Adobe PageMaker 6.5J/PPC

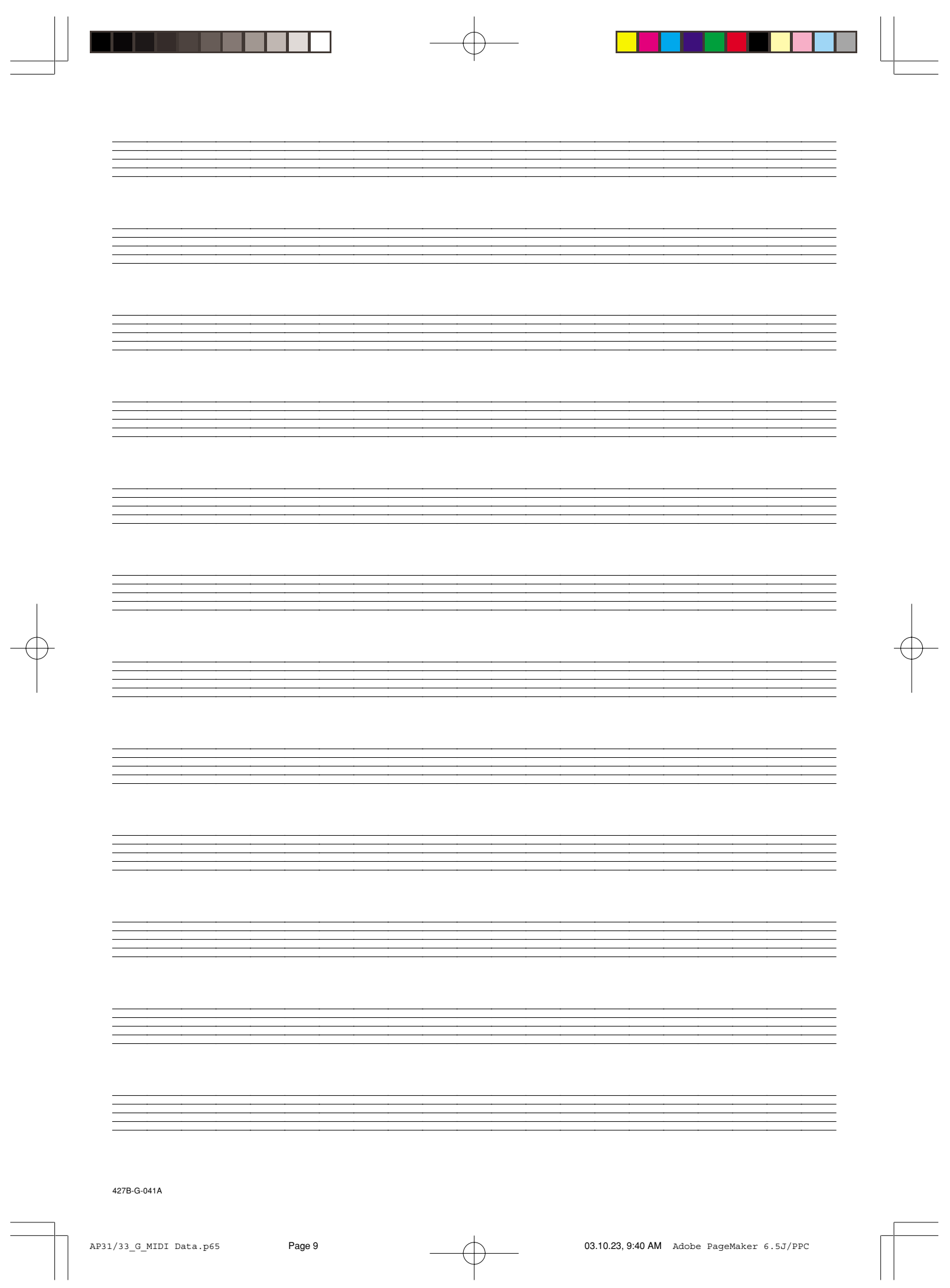

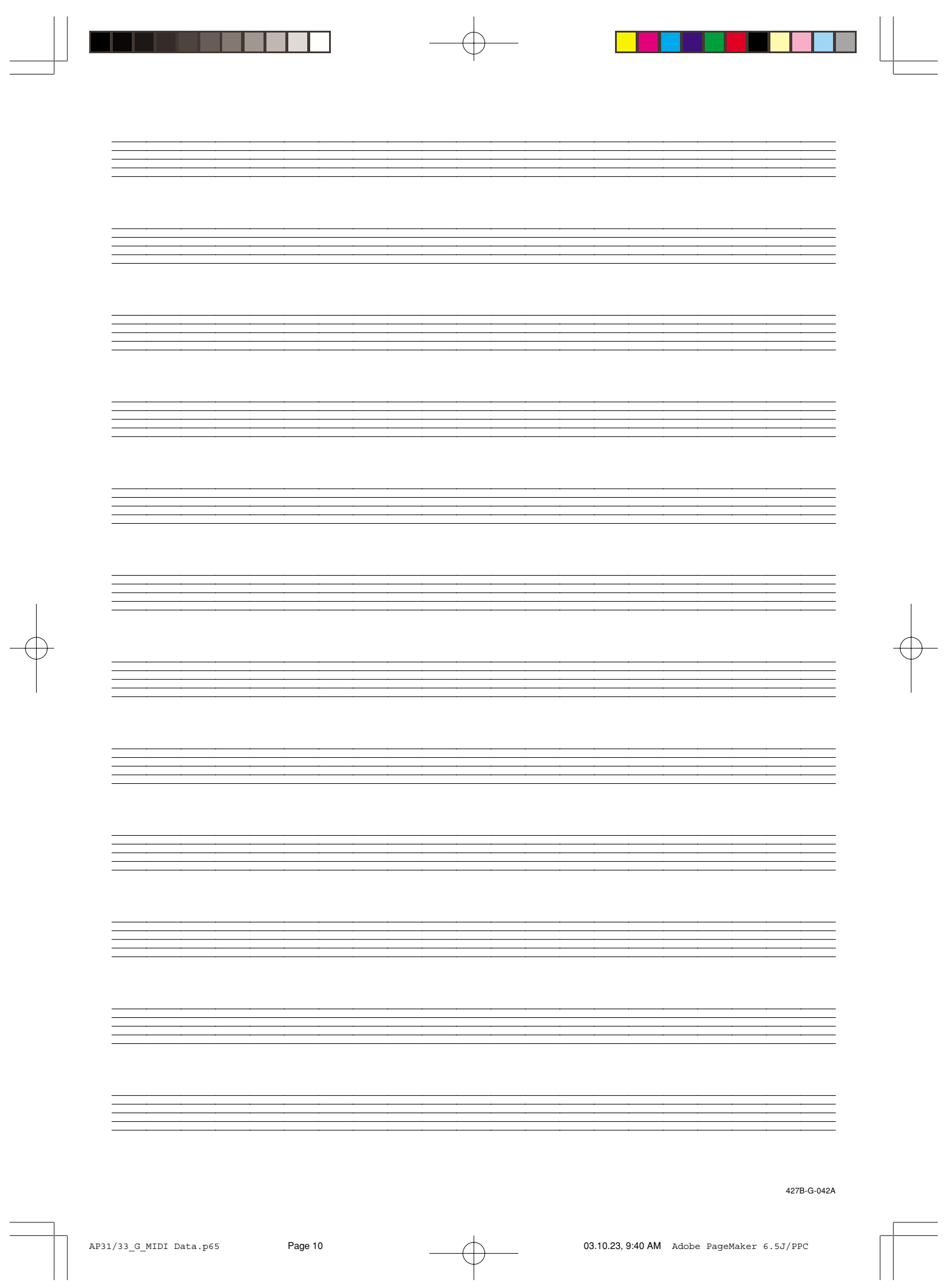

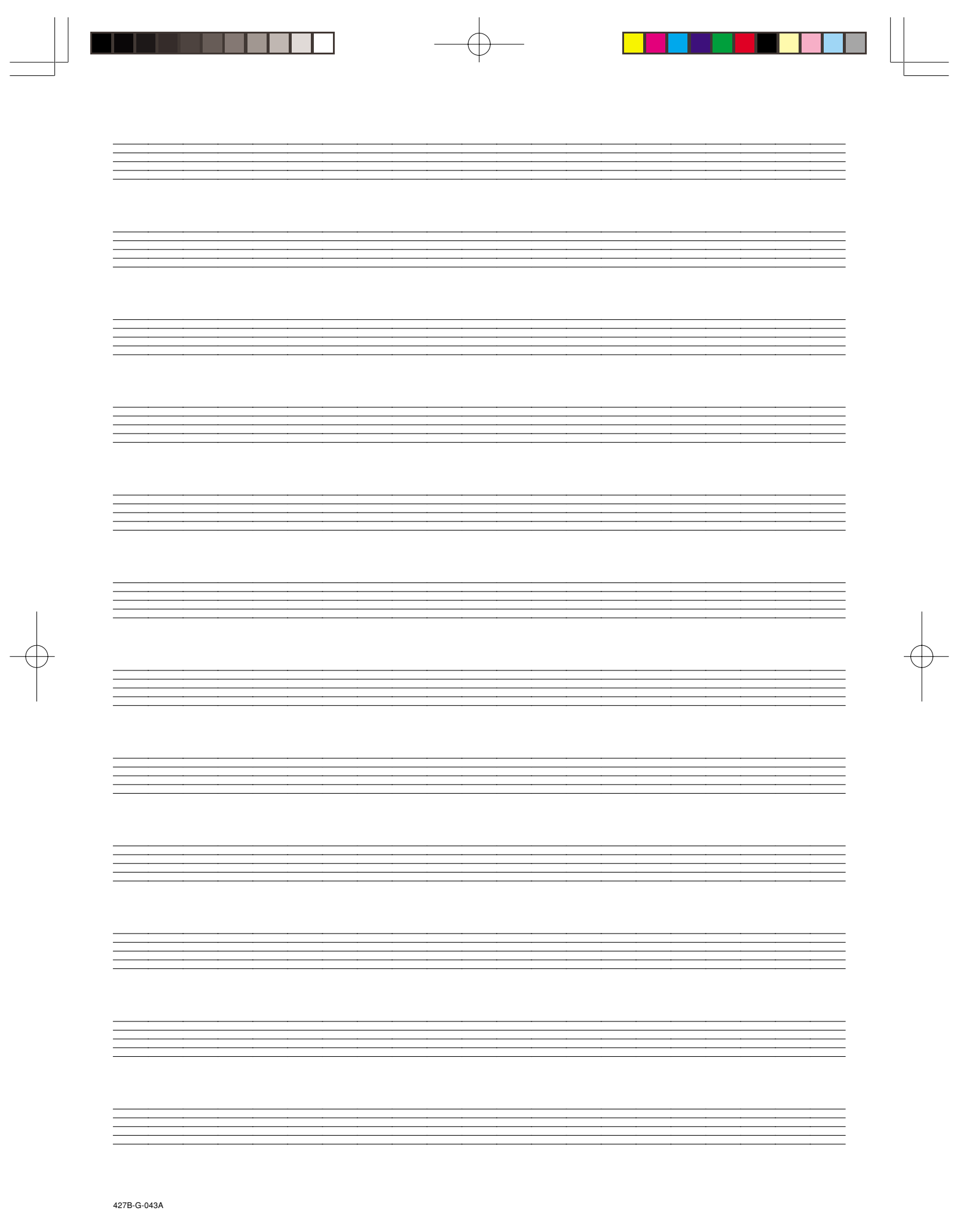

AP31/33 G\_MIDI Data.p65 Page 11 Page 11 Data Page 11 Data AM Adobe PageMaker 6.5J/PPC

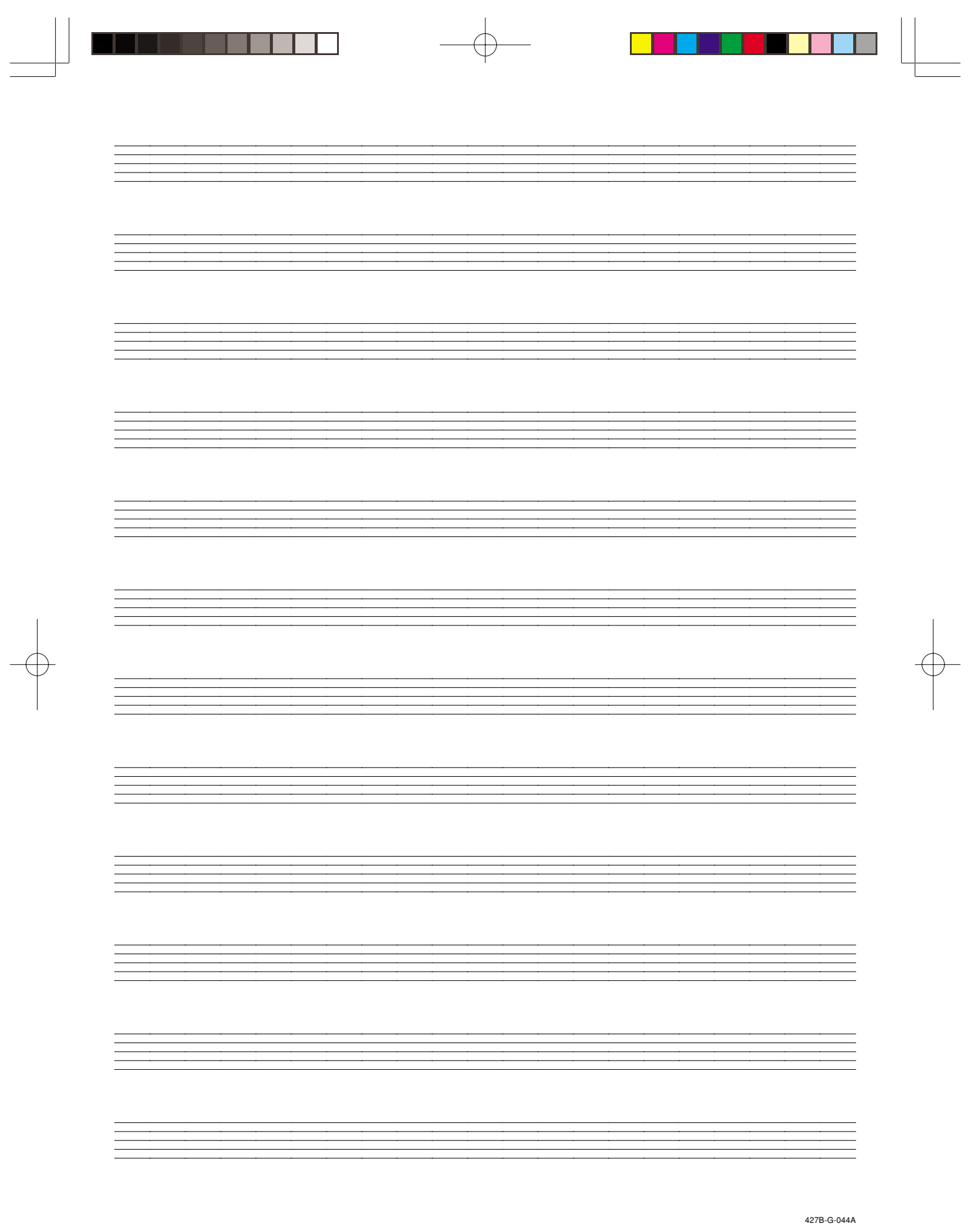

AP31/33 G\_MIDI Data.p65 **Page 12 Page 12 03.10.23, 9:40 AM** Adobe PageMaker 6.5J/PPC

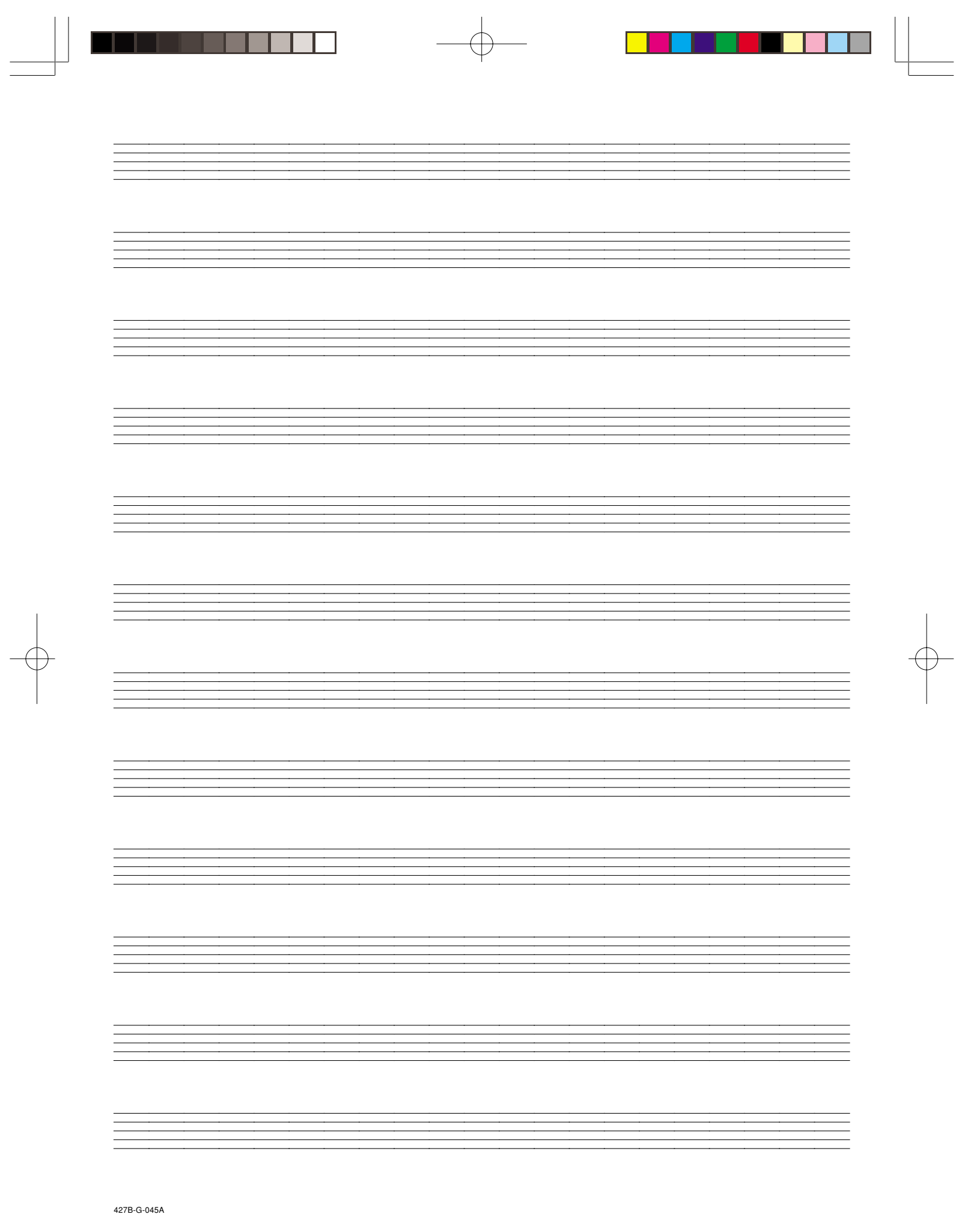

AP31/33 G\_MIDI Data.p65 **Page 13 03.10.23, 9:40 AM** Adobe PageMaker 6.5J/PPC

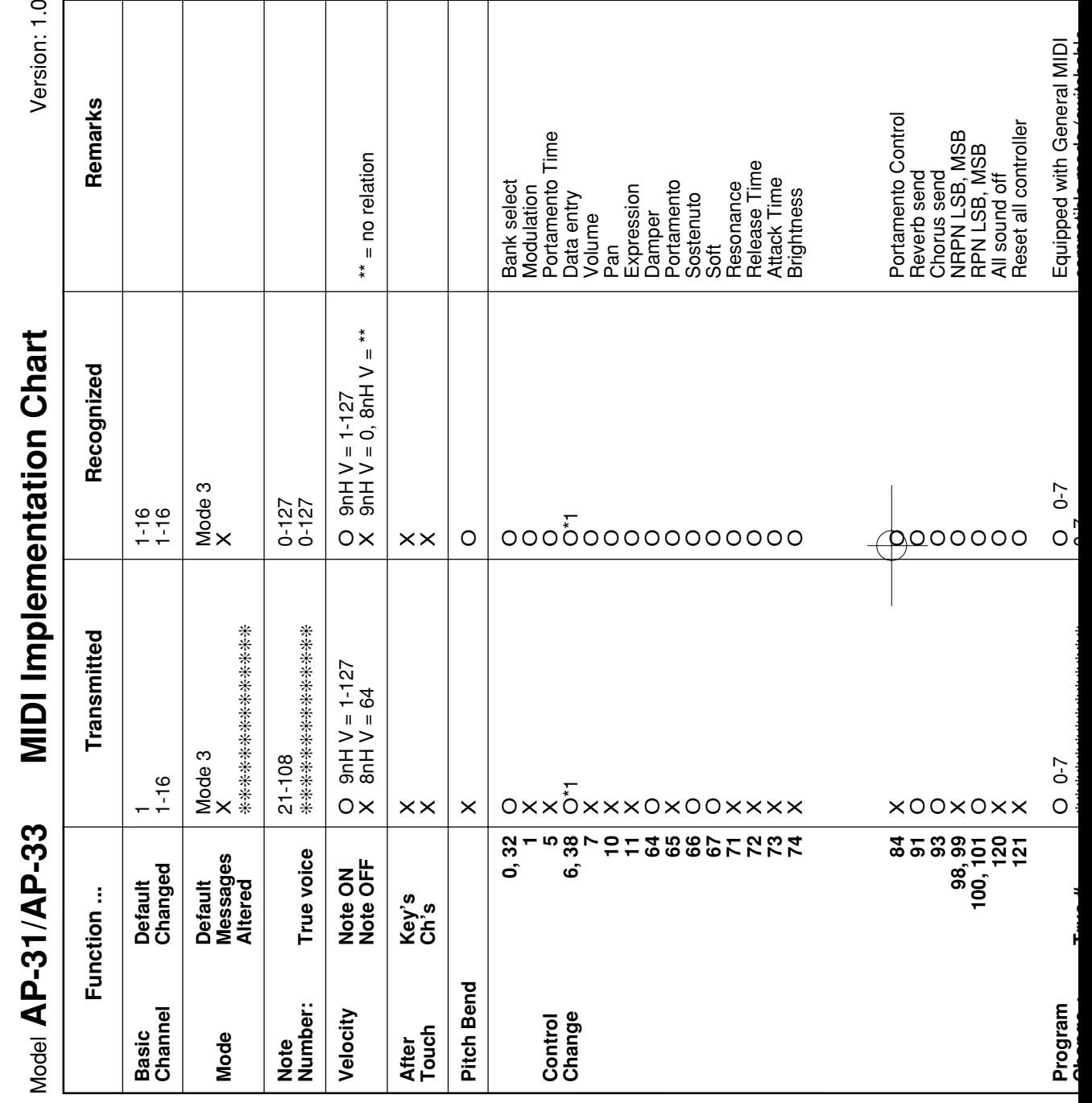

 $\begin{picture}(180,10) \put(0,0){\vector(1,0){100}} \put(10,0){\vector(1,0){100}} \put(10,0){\vector(1,0){100}} \put(10,0){\vector(1,0){100}} \put(10,0){\vector(1,0){100}} \put(10,0){\vector(1,0){100}} \put(10,0){\vector(1,0){100}} \put(10,0){\vector(1,0){100}} \put(10,0){\vector(1,0){100}} \put(10,0){\vector(1,0){100}} \put(10,0){\vector(1,0){100}}$ 

427B-G-046B

AP31/33\_G\_MIDI Chart.p65 Page 2 03.10.23, 9:40 AM Adobe PageMaker 6.5J/PPC

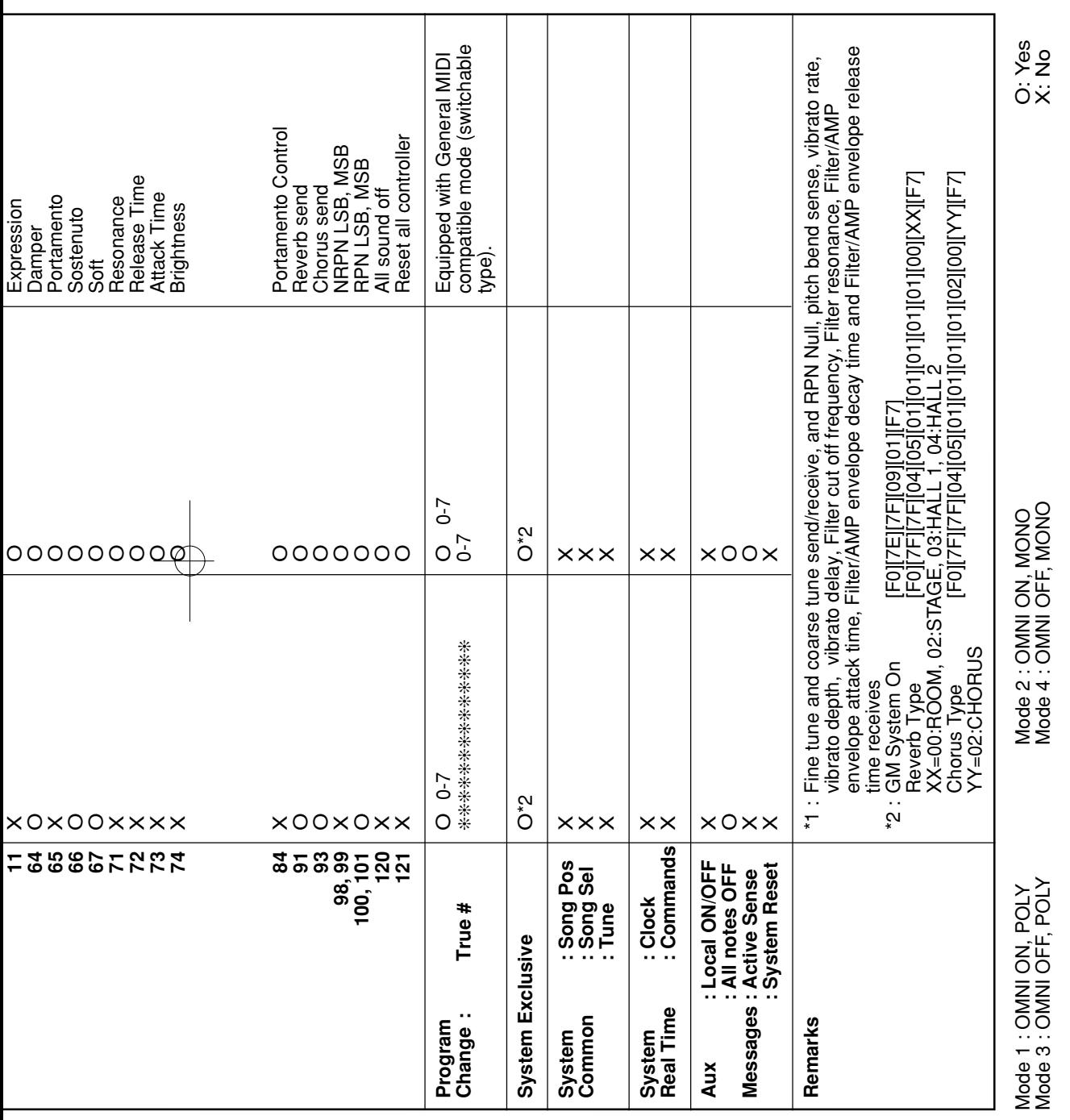

 $\begin{picture}(180,10) \put(0,0){\vector(1,0){100}} \put(10,0){\vector(1,0){100}} \put(10,0){\vector(1,0){100}} \put(10,0){\vector(1,0){100}} \put(10,0){\vector(1,0){100}} \put(10,0){\vector(1,0){100}} \put(10,0){\vector(1,0){100}} \put(10,0){\vector(1,0){100}} \put(10,0){\vector(1,0){100}} \put(10,0){\vector(1,0){100}} \put(10,0){\vector(1,0){100}}$ 

427B-G-047B

427B-G-047B<br>
AP31/33\_G\_MIDI Chart.p65 Page 3 03.10.23, 9:40 AM Adobe PageMaker 6.5J/PPC

 $\overline{\phantom{a}}$ 

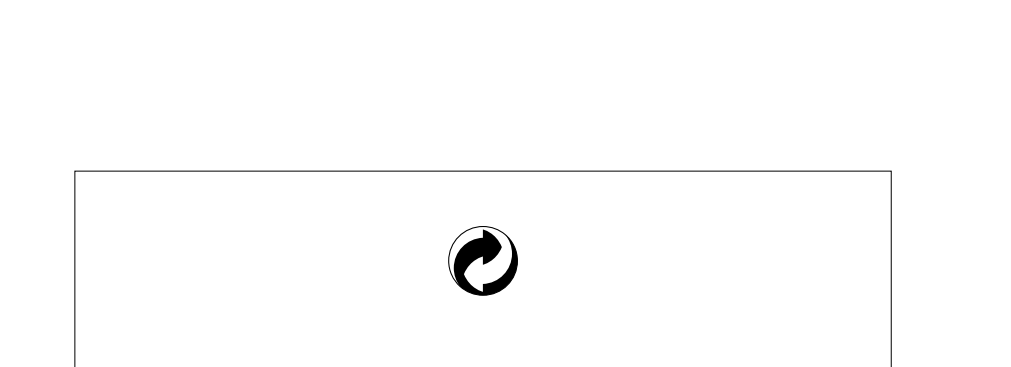

Die Recycling-Marke zeigt an, dass die Verpackung den Umweltschutzbestimmungen in Deutschland entspricht.

 $\Box$ 

a se por

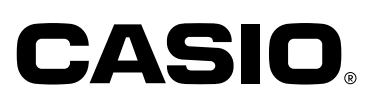

**CASIO COMPUTER CO.,LTD.** 6-2, Hon-machi 1-chome Shibuya-ku, Tokyo 151-8543, Japan

MA0302-B Printed in China P AP31/33-G-1

٦

AP31/33\_G\_cover.p65 **Page 3 Page 3** 03.10.23, 9:40 AM Adobe PageMaker 6.5J/PPC